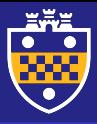

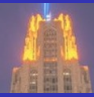

## Introduction to Data Manipulation and Visualization

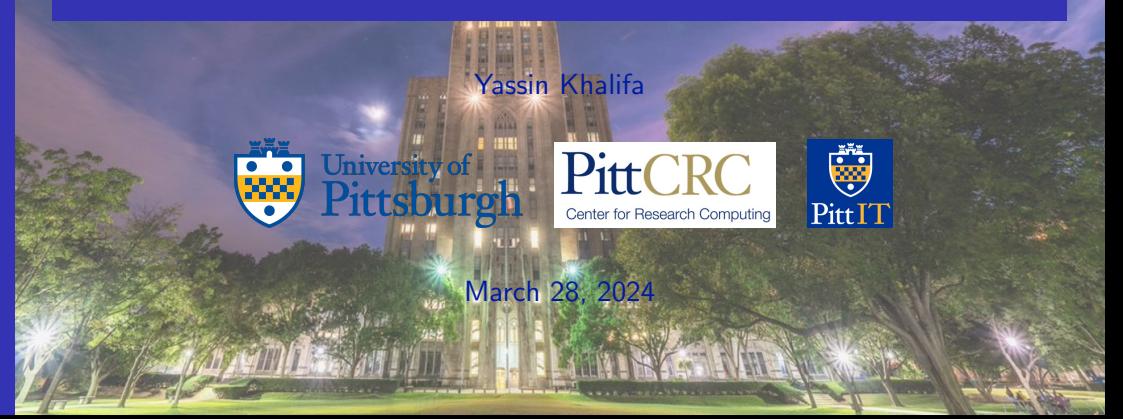

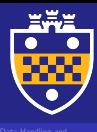

- 1 [Data Handling and Manipulation](#page-2-0)
	- [Data Structures in pandas](#page-3-0)
	- **IO** Tools and Essential Functionality
	- [Time Series and Date Functionality](#page-20-0)
	- **[Indexing and Data Selection](#page-24-0)**
	- [Grouping and Aggregation](#page-42-0)
	- **[Merge, join and concatenate](#page-48-0)**
	- [Reshaping and Pivoting](#page-61-0)

- [Line Plots](#page-69-0)
- **[Scatter Plots](#page-74-0)**
- **[Bar and Distribution Plots](#page-77-0)**
- **[Box and Violin Plots](#page-88-0)**
- [Stacking Plots](#page-98-0)
- **[Regression Plots](#page-100-0)**

<span id="page-2-0"></span>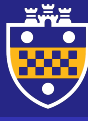

#### [Data Handling and](#page-2-0) **Manipulation**

- 
- 
- 
- 
- 
- 
- 
- 

## 1 [Data Handling and Manipulation](#page-2-0)

- [Data Structures in pandas](#page-3-0)
- **IO** Tools and Essential Functionality
- [Time Series and Date Functionality](#page-20-0)
- **[Indexing and Data Selection](#page-24-0)**
- [Grouping and Aggregation](#page-42-0)
- **[Merge, join and concatenate](#page-48-0)**
- [Reshaping and Pivoting](#page-61-0)

- [Line Plots](#page-69-0)
- **[Scatter Plots](#page-74-0)**
- **[Bar and Distribution Plots](#page-77-0)**
- **[Box and Violin Plots](#page-88-0)**
- **[Stacking Plots](#page-98-0)**
- **[Regression Plots](#page-100-0)**

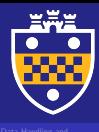

[Data Structures in pandas](#page-3-0)

# <span id="page-3-0"></span>1 [Data Handling and Manipulation](#page-2-0)

### [Data Structures in pandas](#page-3-0)

- **IO** Tools and Essential Functionality
- [Time Series and Date Functionality](#page-20-0)
- **[Indexing and Data Selection](#page-24-0)**
- [Grouping and Aggregation](#page-42-0)
- **[Merge, join and concatenate](#page-48-0)**
- [Reshaping and Pivoting](#page-61-0)

- [Line Plots](#page-69-0)
- **[Scatter Plots](#page-74-0)**
- **[Bar and Distribution Plots](#page-77-0)**
- **[Box and Violin Plots](#page-88-0)**
- **[Stacking Plots](#page-98-0)**
- **[Regression Plots](#page-100-0)**

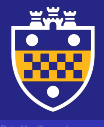

# Data structures in Python

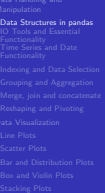

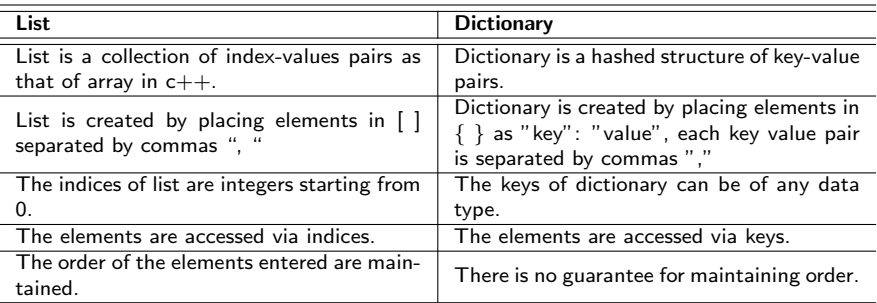

### What is missing:

- Data structures with more flexible indexing for accessibility using both keys and numeric indices.
- Built-in methods that allow for data manipulation within the data structure.

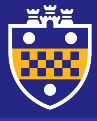

## **Series**

Manipulation [Data Structures in pandas](#page-3-0)

Series is a "dict-like" one-dimensional labeled array capable of holding any data type (integers, strings, floating point numbers, Python objects, etc.). The axis labels are collectively referred to as the index.

```
# import libraries
>>> import pandas as pd
>>> import numpy as np
# the basic method to create a series is to call
>>> s = pd.Series(data, index=index)
```
data can be many different things:

- a Python dict
- an ndarray
- a scalar value

index is a list of axis labels

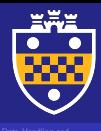

[Data Structures in pandas](#page-3-0)

## Series: Create

```
\Rightarrow s = pd. Series(np. random. randn(5), index=["a", "b", "c", "d", "e"])
>>> s
a 0.469112
b -0.282863
c = 1.509059d = 1.135632e 1.212112
dtype: float64
>>> s.index
Index(['a', 'b', 'c', 'd', 'e'], dtype='object')
>>> d = \{ "x": 0.0, "y": 1.0, "z": 2.0 \}>>> pd.Series(d)
x 0.0
y 1.0
z 2.0
dtype: float64
```
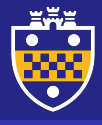

# Series: Indexing and data operations

[Data Structures in pandas](#page-3-0) **Data Structures in pan** >>> s['a']

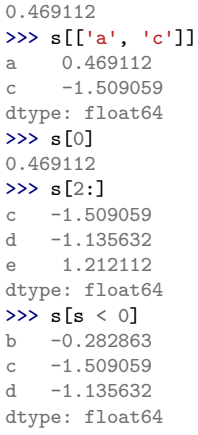

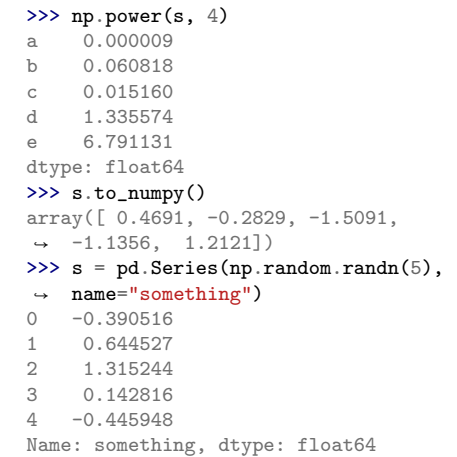

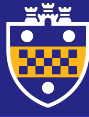

## DataFrame

Manipulation [Data Structures in pandas](#page-3-0)

DataFrame is a 2-dimensional labeled data structure with columns of potentially different types. You can think of it like a spreadsheet or SQL table, or a dict of Series objects. It is generally the most commonly used pandas object.

```
# the basic method to create a dataframe is to call
>>> s = pd.DataFrame(data)
```
Like Series, DataFrame accepts many different kinds of input:

- Dict of 1D ndarrays, lists, dicts, or Series
- 2-D numpy.ndarray
- Structured or record ndarray
- **A** Series
- **Another DataFrame**

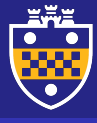

[Data Handling and](#page-2-0) Manipulation

## DataFrame: Create

```
Data Structures in pandas
              >>> d = \{ "one": pd.Series([1.0, 2.0, ...)→ 3.0], index=["a", "b", "c"]), "two":
               \rightarrow pd.Series([1.0, 2.0, 3.0, 4.0],
               → index=["a", "b", "c", "d"])}
              \Rightarrow df = pd.DataFrame(d)
              >>> df
                 one two
              a 1.0 1.0
              b 2.0 2.0
              c 3.0 3.0
              d NaN 4.0
              >>> pd.DataFrame(d, index=["d", "a",
               ightharpoonup "c"])
                 one two
              d NaN 4.0
              a 1.0 1.0
              c 3.0 3.0
              >>> pd.DataFrame(d, index=["d", "a"],
               \rightarrow columns=["two", "three"])
```

```
two three
d 4.0 NaN
a 1.0 NaN
>>> d = {"one": [1.0, 2.0, 3.0], "two":
\rightarrow [3.0, 2.0, 1.0]}
>>> pd.DataFrame(d)
   one two
0 1.0 3.0
1 2.0 2.0
2 3.0 1.0
>>> pd.DataFrame(d, index=["a", "b",
ightharpoonup "c"])
   one two
a 1.0 3.0
b 2.0 2.0
c 3.0 1.0
>>> d = {"one": pd. Series([1.0, 2.0,3.0], index=["a", "b", "c"]), "two":
 \rightarrow pd.Series([1.0, 2.0, 3.0, 4.0],
 → index=["a", "b", "c", "d"])}
\rightarrow
```
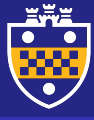

 $\frac{}{\rightarrow}$  df >>> df one a  $1.0$ <br>b  $2.0$  $2.0$ c 3.0 3.0  $d$  NaN  $\gg$  df  $\begin{matrix} a & 1 \\ b & 2 \end{matrix}$  $\overline{2}$ c 3.0

Name:  $\gg$  df  $\gg$  df

 $a = 1.0$  $b = 2.0$  $c \quad 3.0$ d NaN

# DataFrame: Indexing and selection

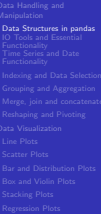

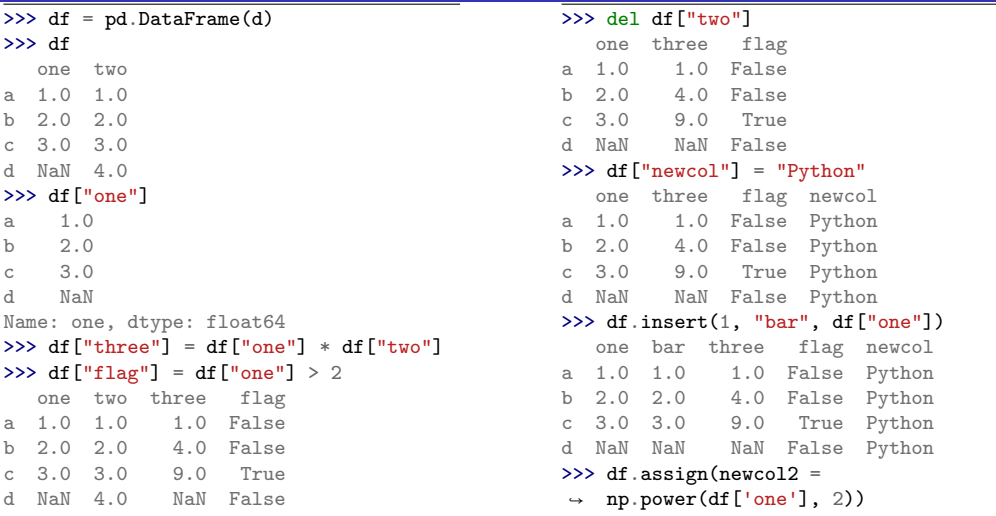

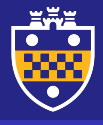

# DataFrame: Indexing and selection

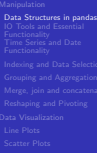

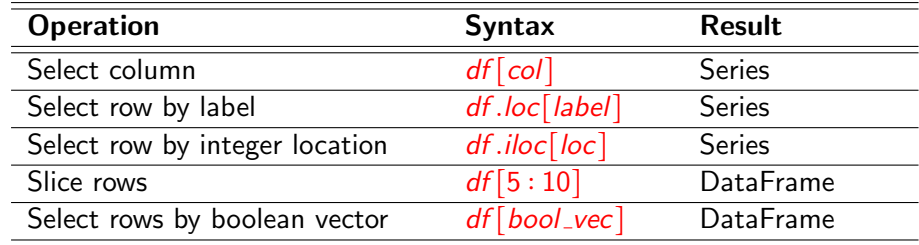

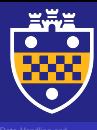

[Data Structures in pandas](#page-3-0) [IO Tools and Essential](#page-12-0) **Functionality**<br>[Time Series and Date](#page-20-0)<br>Functionality

## <span id="page-12-0"></span>1 [Data Handling and Manipulation](#page-2-0)

[Data Structures in pandas](#page-3-0)

## **IO** Tools and Essential Functionality

- [Time Series and Date Functionality](#page-20-0)
- **[Indexing and Data Selection](#page-24-0)**
- [Grouping and Aggregation](#page-42-0)
- **[Merge, join and concatenate](#page-48-0)**
- [Reshaping and Pivoting](#page-61-0)

- [Line Plots](#page-69-0)
- **[Scatter Plots](#page-74-0)**
- **[Bar and Distribution Plots](#page-77-0)**
- **[Box and Violin Plots](#page-88-0)**
- **[Stacking Plots](#page-98-0)**
- **[Regression Plots](#page-100-0)**

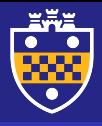

# The pandas I/O API functions

[Data Structures in pandas](#page-3-0) [IO Tools and Essential](#page-12-0) **Functionality** 

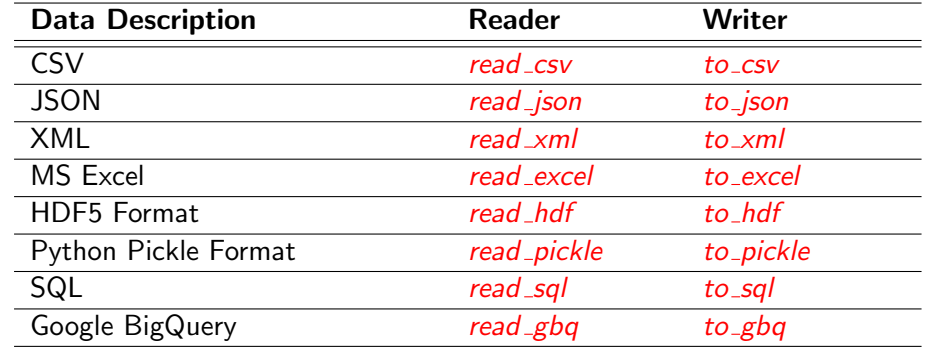

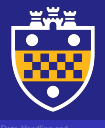

# Load data into dataframes

[Data Structures in pandas](#page-3-0) [IO Tools and Essential](#page-12-0) **Functionality** 

>>> dailyActivity = pd.read\_csv('./data/dailyActivity\_merged.csv')

- >>> dailyCalories = pd.read\_csv('./data/dailyCalories\_merged.csv')
- >>> dailyIntensities = pd.read\_csv('./data/dailyIntensities\_merged.csv')
- >>> dailySteps = pd.read\_csv('./data/dailySteps\_merged.csv')
- >>> sleepDay = pd.read\_csv('./data/sleepDay\_merged.csv')
- >>> weightLogInfo = pd.read\_csv('./data/weightLogInfo\_merged.csv')
- >>> sleepDay.head()

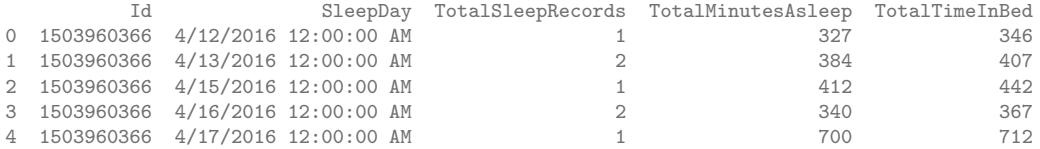

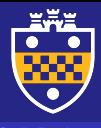

[Data Structures in pandas](#page-3-0) [IO Tools and Essential](#page-12-0) Functionality

# Explore the data

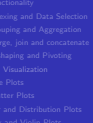

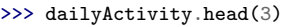

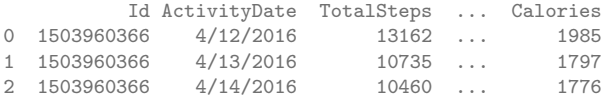

```
[3 rows x 15 columns]
```
### >>> dailyActivity.tail(3)

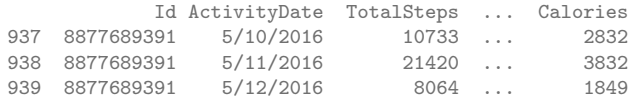

[3 rows x 15 columns]

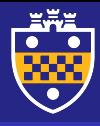

[Data Structures in pandas](#page-3-0) [IO Tools and Essential](#page-12-0) **Functionality**<br>[Time Series and Date](#page-20-0)<br>Functionality

# Explore the data

#### >>> dailyActivity .info()

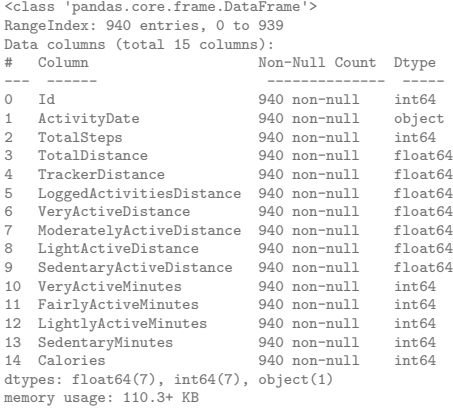

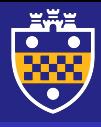

[Data Structures in pandas](#page-3-0) [IO Tools and Essential](#page-12-0) Functionality [Time Series and Date](#page-20-0) Functionality

# Explore the data

### >>> dailyActivity.shape

(940, 16)

### >>> dailyActivity.describe()

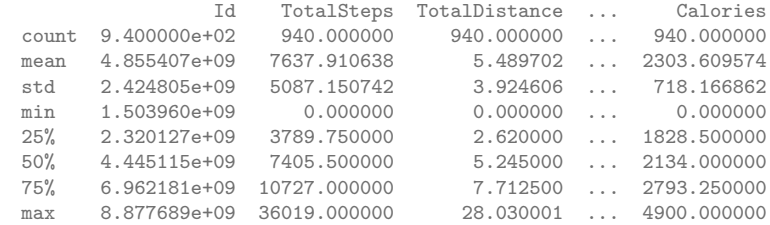

[8 rows x 14 columns]

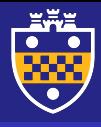

# Explore the data

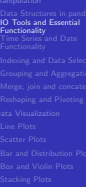

>>> dailyActivity.describe(percentiles=[0.2, 0.4, 0.6, 0.8])

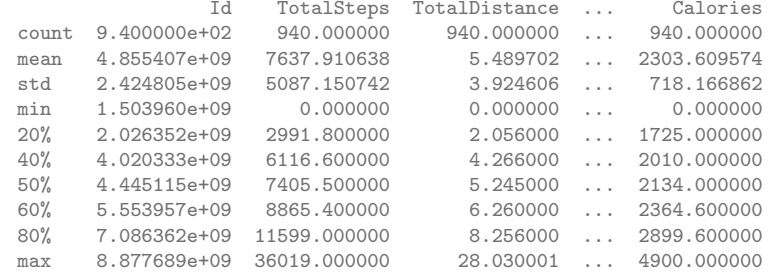

[10 rows x 14 columns]

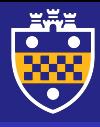

[Data Structures in pandas](#page-3-0) [IO Tools and Essential](#page-12-0) **Functionality**<br>[Time Series and Date](#page-20-0)<br>Functionality

# Explore the data

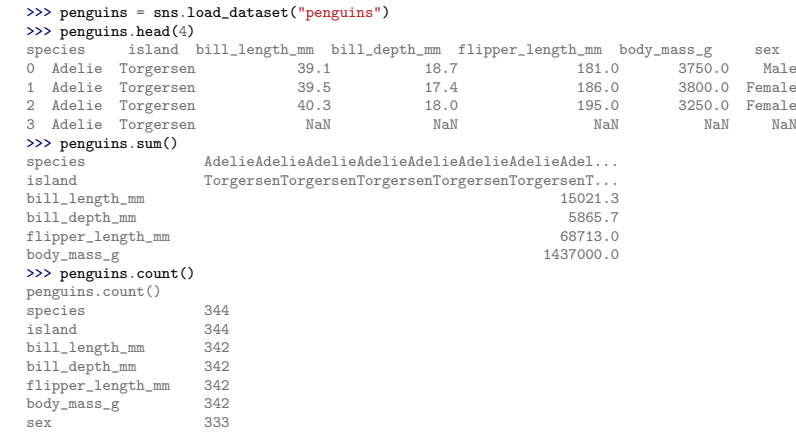

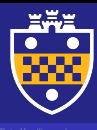

Functionality [Time Series and Date](#page-20-0) Functionality

- 
- 

## <span id="page-20-0"></span>1 [Data Handling and Manipulation](#page-2-0)

- [Data Structures in pandas](#page-3-0)
- **IO** Tools and Essential Functionality

## ■ [Time Series and Date Functionality](#page-20-0)

- **[Indexing and Data Selection](#page-24-0)**
- [Grouping and Aggregation](#page-42-0)
- **[Merge, join and concatenate](#page-48-0)**
- [Reshaping and Pivoting](#page-61-0)

- [Line Plots](#page-69-0)
- **[Scatter Plots](#page-74-0)**
- **[Bar and Distribution Plots](#page-77-0)**
- **[Box and Violin Plots](#page-88-0)**
- **[Stacking Plots](#page-98-0)**
- **[Regression Plots](#page-100-0)**

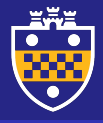

Functionality [Time Series and Date](#page-20-0) Functionality

# Converting from object to date

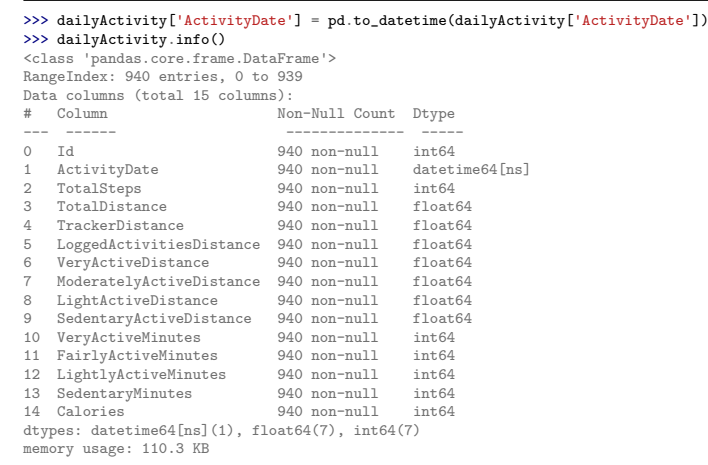

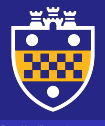

[Data Handling and](#page-2-0) Manipulation Functionality [Time Series and Date](#page-20-0) Functionality

# Create date/time fields in dataframes

```
>>> dti = pd.date_range("2020-01-01", periods=4, freq="2H")
>>> dti
DatetimeIndex(['2020-01-01 00:00:00', '2020-01-01 02:00:00', '2020-01-01 04:00:00',
↪ '2020-01-01 06:00:00'], dtype='datetime64[ns]', freq='2H')
>>> d = {"one": pd.Series([1.0, 2.0, 3.0], index=["a", "b", "c"]), "two": pd.Series([1.0,→ 2.0, 3.0, 4.0], index=["a", "b", "c", "d"]), "date":dti}
>>> df=pd.DataFrame(d)
\gg df info()
<class 'pandas.core.frame.DataFrame'>
Index: 4 entries, a to d
Data columns (total 3 columns):
# Column Non-Null Count Dtype
    --- ------ -------------- -----
0 one 3 non-null float64
1 two 4 non-null float64
2 date 4 non-null datetime64[ns]
dtypes: datetime64[ns](1), float64(2)
memory usage: 128.0+ bytes
```
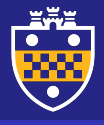

# Create date/time fields in dataframes

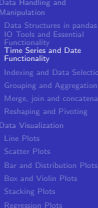

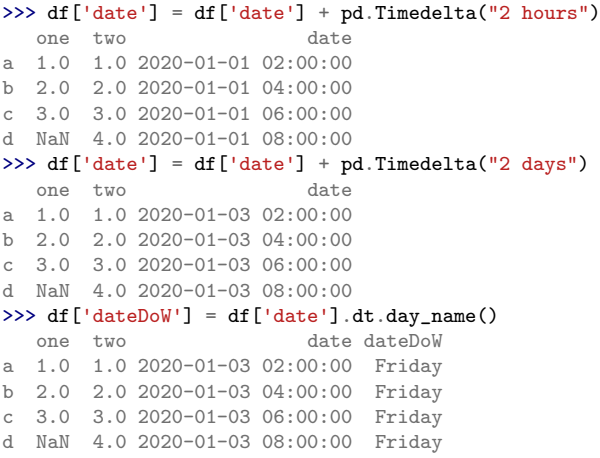

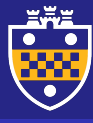

#### [Indexing and Data Selection](#page-24-0)

- 
- 
- 
- 
- 
- 

## <span id="page-24-0"></span>1 [Data Handling and Manipulation](#page-2-0)

- [Data Structures in pandas](#page-3-0)
- **IO** Tools and Essential Functionality
- **[Time Series and Date Functionality](#page-20-0)**

### **[Indexing and Data Selection](#page-24-0)**

- [Grouping and Aggregation](#page-42-0)
- **[Merge, join and concatenate](#page-48-0)**
- [Reshaping and Pivoting](#page-61-0)

- [Line Plots](#page-69-0)
- **[Scatter Plots](#page-74-0)**
- **[Bar and Distribution Plots](#page-77-0)**
- **[Box and Violin Plots](#page-88-0)**
- **[Stacking Plots](#page-98-0)**
- **[Regression Plots](#page-100-0)**

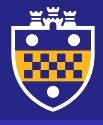

[Indexing and Data Selection](#page-24-0)

# Indexing by boolean vectors

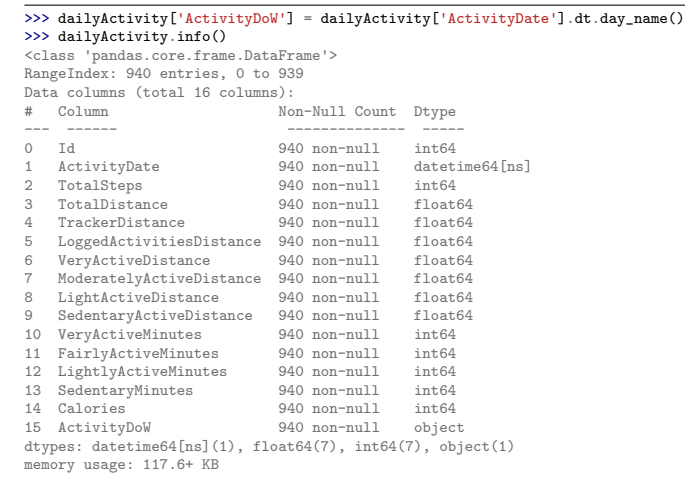

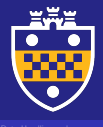

# Indexing by boolean vectors

÷

r.

[Indexing and Data Selection](#page-24-0)

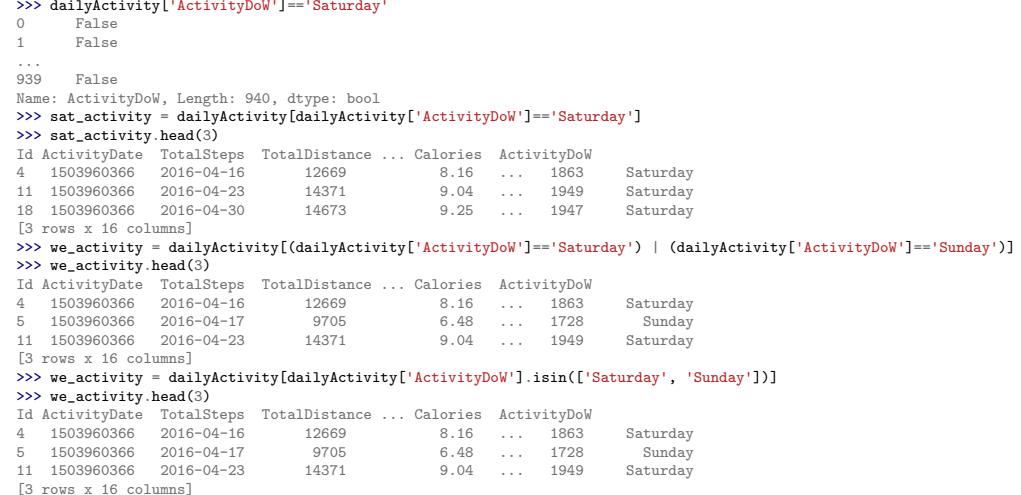

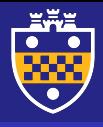

# Indexing by integer location

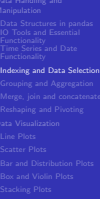

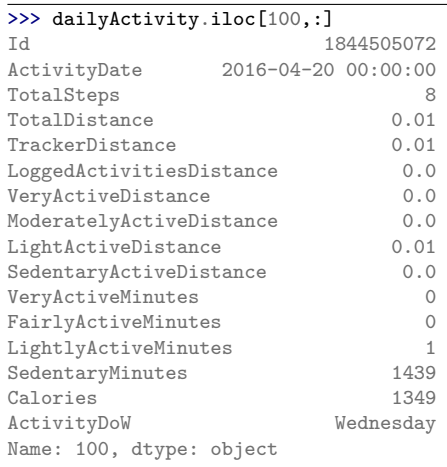

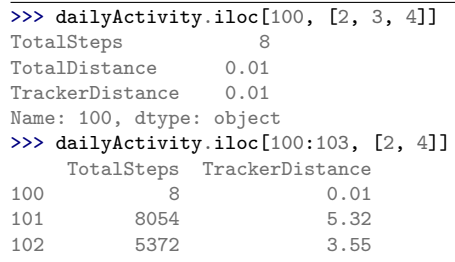

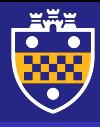

# Indexing by label

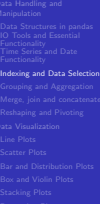

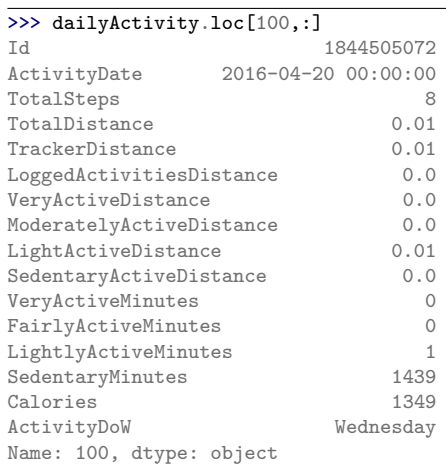

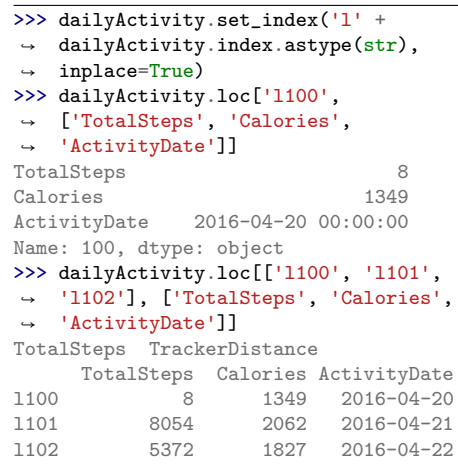

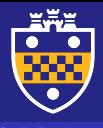

# Indexing by column label and row slicing

[Indexing and Data Selection](#page-24-0)

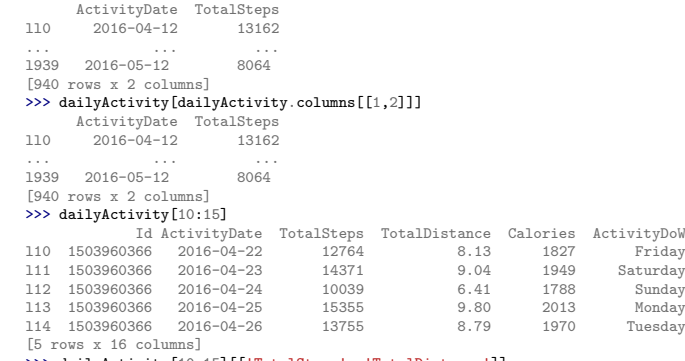

#### >>> dailyActivity[10 :15][['TotalSteps' , 'TotalDistance']]

>>> dailyActivity[['ActivityDate' , 'TotalSteps']]

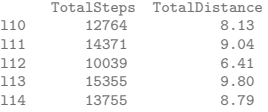

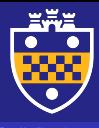

[Indexing and Data Selection](#page-24-0)

# Row slicing by label

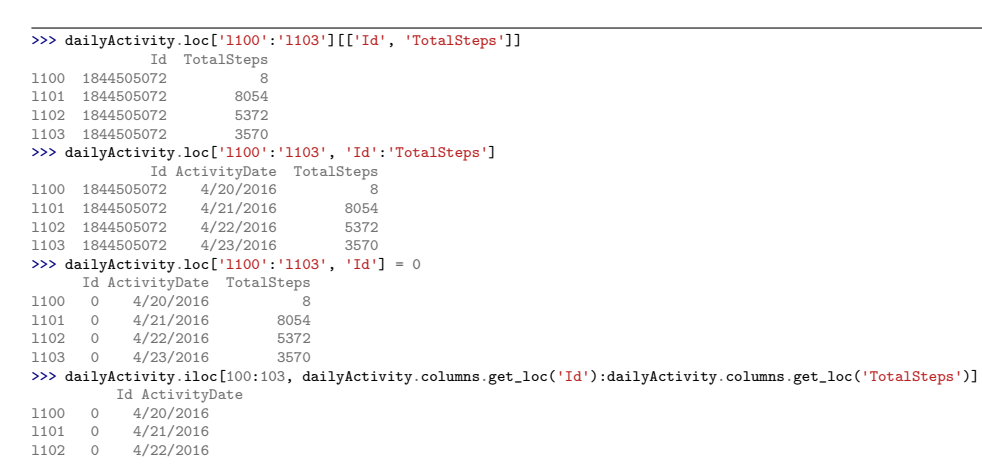

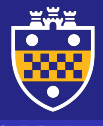

[Indexing and Data Selection](#page-24-0)

# Random sample selection

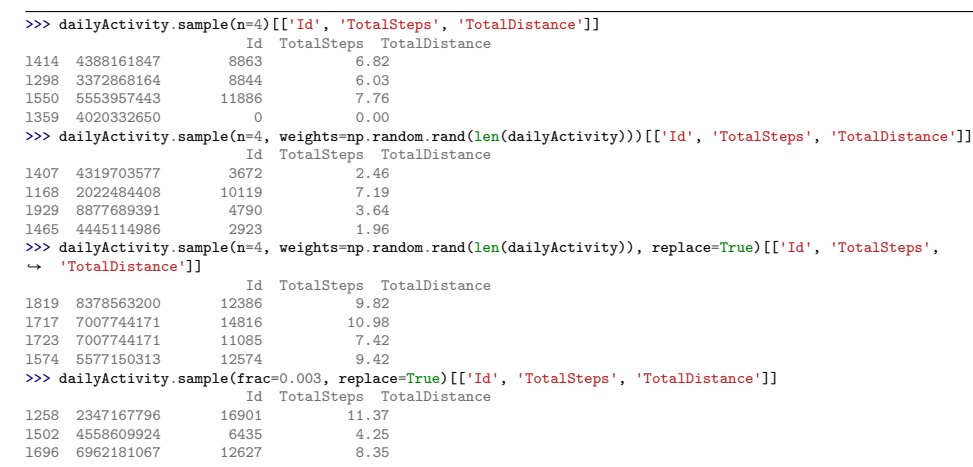

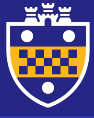

## Misc data selection functionality

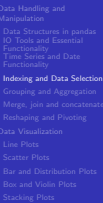

### >>> dailyActivity.where(dailyActivity['TotalSteps']>11100)

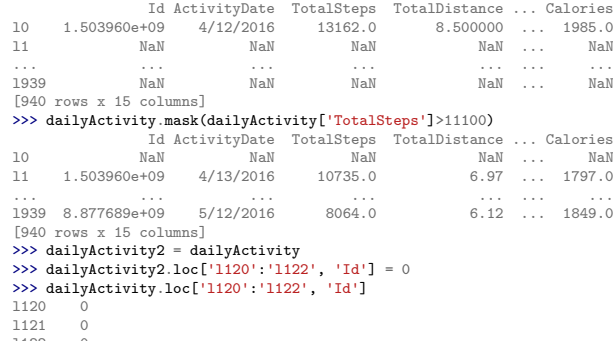

l122 0

Name: Id, dtype: int64

#### >>> dailyActivity3 = dailyActivity.copy(deep=False)

Shallow Copy: Changes reflect into the orignal dataframe iff you change the existing data but reflect into the copy  $\rightarrow$  only if you add more data that is not available in the original dataframe.

### >>> dailyActivity4 = dailyActivity.copy(deep=True)

Deep Copy: This is a completely independent dataframe with its own data and index and no matter what modifications were ↪ done, they will reflect into the original dataframe.

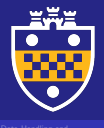

[Indexing and Data Selection](#page-24-0)

[Data Handling and](#page-2-0) Manipulation

# Misc data selection functionality

### >>> penguins = sns.load\_dataset("penguins") >>> penguins.head(4) species island bill\_length\_mm bill\_depth\_mm flipper\_length\_mm body\_mass\_g sex<br>0 Adelie Torgersen 39.1 18.7 181.0 3750.0 Male 0 Adelie Torgersen 39.1 1 Adelie Torgersen 39.5 17.4 186.0 3800.0 Female 2 Adelie Torgersen 40.3 18.0 195.0 3250.0 Female 3 Adelie Torgersen NaN NaN NaN NaN NaN >>> penguins == penguins species island bill\_length\_mm bill\_depth\_mm flipper\_length\_mm body\_mass\_g sex 0 True True True True True True True 1 True True True True True True True 2 True True True True True True True 3 True True False False False False False >>> np.all(penguins == penguins)

False

### >>> penguins.equals(penguins)

True

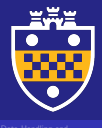

Functionality [Indexing and Data Selection](#page-24-0)

# Dataframe index change

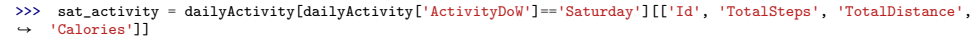

#### >>> sat activity.head(3)

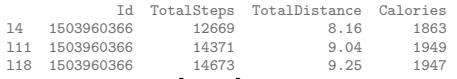

#### >>> sat\_activity.loc['l0',:]

#### "KeyError"

- >>> sat\_activity = dailyActivity[dailyActivity['ActivityDoW']=='Saturday'][['Id', 'TotalSteps', 'TotalDistance',
- ↪ 'Calories']].reset\_index()

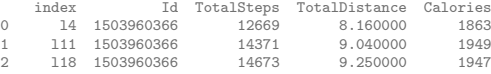

## 2 l18 1503960366 14673 9.250000 1947 >>> sat\_activity = dailyActivity[dailyActivity['ActivityDoW']=='Saturday'][['Id', 'TotalSteps', 'TotalDistance',

↪ 'Calories']].reset\_index(drop=True)

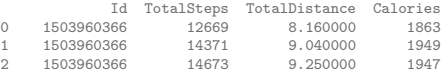

### >>> sat\_activity.set\_index('Id', inplace=True)

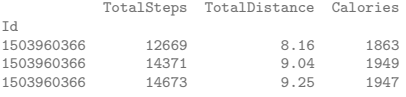

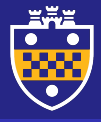

# Editing/dropping dataframe columns

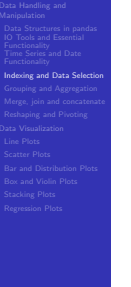

1503960366 9.04<br>1503960366 9.25

1503960366

### >>> dailyActivity['TotalSteps'] = pd.cut(dailyActivity['TotalSteps'], bins=3, labels=('low', 'medium', 'high'))

```
Id ActivityDate TotalSteps ... Calories ActivityDoW
l0 1503960366 2016-04-12 medium ... 1985 Tuesday
l1 1503960366 2016-04-13 low ... 1797 Wednesday
12 1503960366 2016-04-14 low ... 1776
[3 rows x 16 columns]
>>> categories = {'low':0, 'medium':1, 'high':2}
>>> dailyActivity['TotalSteps'] = dailyActivity['TotalSteps'].map(categories)
          Id ActivityDate TotalSteps ... Calories ActivityDoW
l0 1503960366 2016-04-12 1 ... 1985 Tuesday
11 1503960366 2016-04-13 0 ...
l2 1503960366 2016-04-14 0 ... 1776 Thursday
[3 rows x 16 columns]
>>> sat_activity.drop(['TotalSteps', 'Calories'], axis=1, inplace=True)
>>> sat_activity.head(3)
                     TotalDistance
Id
1503960366 8.16
1503960366 9.04<br>1503960366 9.25
1503960366
>>> sat_activity.rename(columns={'TotalDistance':'dist'}, inplace=True)
>>> sat activity.head(3)
                                    dist
Id
1503960366 8.16
```
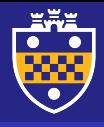

#### Hierarchical indexing (Multiindexing)

Functionality [Indexing and Data Selection](#page-24-0)

Hierarchical indexing in pandas, is a multi-level indexing that extends indices to lists of tuples (each of which is unique) and allows for working with high dimensional data.

```
\gg arrays = [["bar" "bar" "bar" "bar" "bar" "bar" "bar""foo", "qux", "qux"],["one", "two", "one", "two",
→ "foo", "qux", "qux"],["one",<br>→ "one", "two", "one", "two"]]
>>> tuples = list(zip(*arrays))
[('bar', 'one'),
('bar', 'two'),
('baz', 'one'),
('baz', 'two'),
('foo', 'one'),
('foo', 'two'),
('qux', 'one'),
('qux', 'two')]
>>> index = pd.MultiIndex.from_tuples(tuples,
↪ names=["first", "second"])
MultiIndex([('bar', 'one'),
             ('bar', 'two'),
             ('baz', 'one'),
             ('baz', 'two'),
             ('foo', 'one'),
             ('foo', 'two'),
             ('qux', 'one'),
             ('qux', 'two')],
             names=['first', 'second'])
```
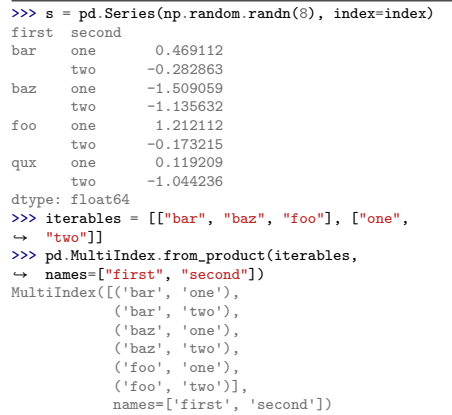

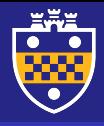

#### Slicing in hierarchical indexing

Functionality [Indexing and Data Selection](#page-24-0)

Hierarchical indexing in pandas, is a multi-level indexing that extends indices to lists of tuples (each of which is unique) and allows for working with high dimensional data.

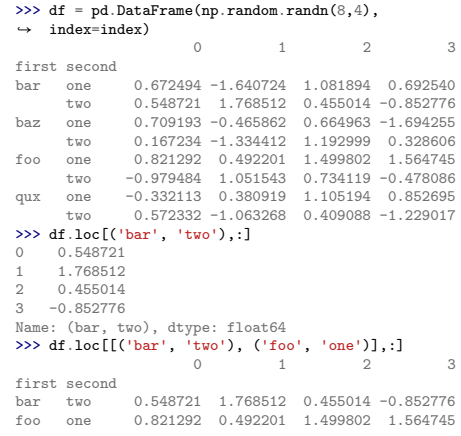

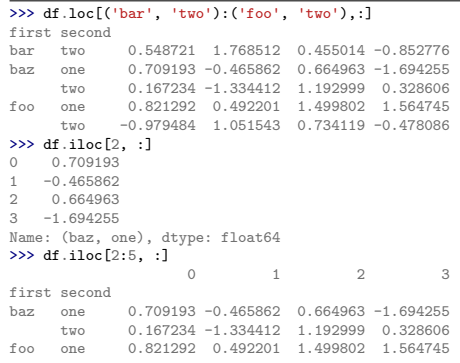

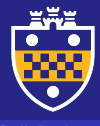

[Indexing and Data Selection](#page-24-0)

## Handling missing data

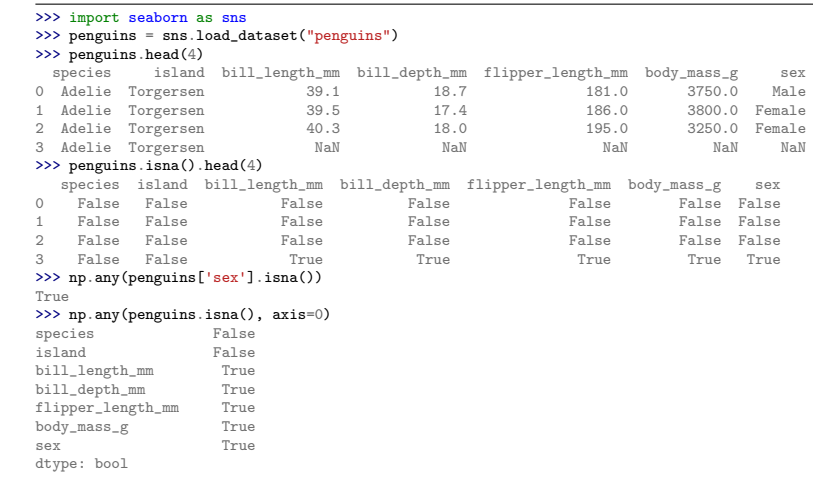

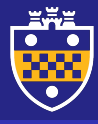

## Handling missing data

[Indexing and Data Selection](#page-24-0)

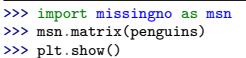

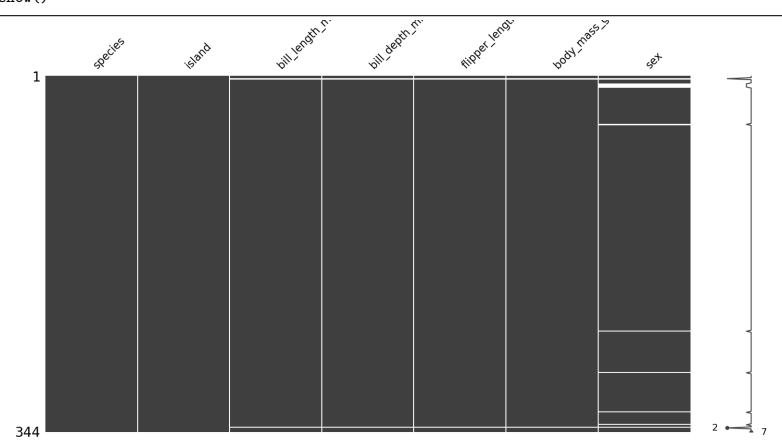

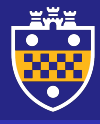

## Handling missing data

[Indexing and Data Selection](#page-24-0)

>>> penguins.dropna(how='any', inplace=True) >>> msn.matrix(penguins) >>> plt.show()

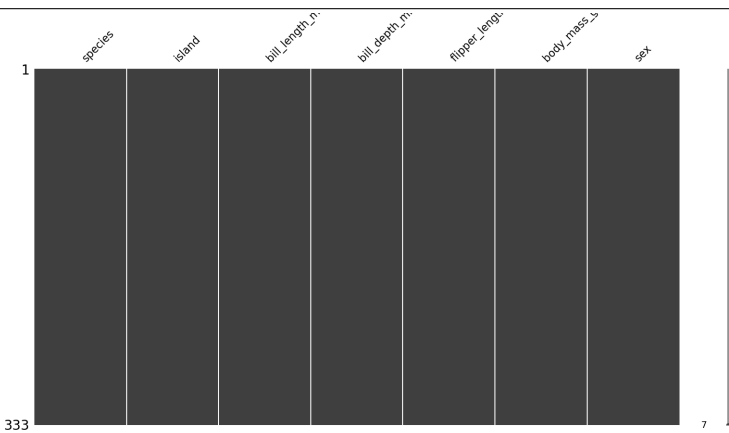

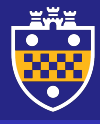

## Handling missing data

[Indexing and Data Selection](#page-24-0)

>>> penguins.dropna(how='any', axis=1, inplace=True) >>> msn.matrix(penguins) >>> plt.show()

 $\phi_{2k}$ 

344

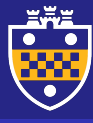

## <span id="page-42-0"></span>**Outline**

#### [Grouping and Aggregation](#page-42-0)

- 
- 
- 

#### 1 [Data Handling and Manipulation](#page-2-0)

- [Data Structures in pandas](#page-3-0)
- **IO** Tools and Essential Functionality
- [Time Series and Date Functionality](#page-20-0)
- **[Indexing and Data Selection](#page-24-0)**
- [Grouping and Aggregation](#page-42-0)
- **[Merge, join and concatenate](#page-48-0)**
- [Reshaping and Pivoting](#page-61-0)

- [Line Plots](#page-69-0)
- **[Scatter Plots](#page-74-0)**
- **[Bar and Distribution Plots](#page-77-0)**
- **[Box and Violin Plots](#page-88-0)**
- [Stacking Plots](#page-98-0)
- **[Regression Plots](#page-100-0)**

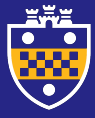

## Group by field/column

# [Grouping and Aggregation](#page-42-0)

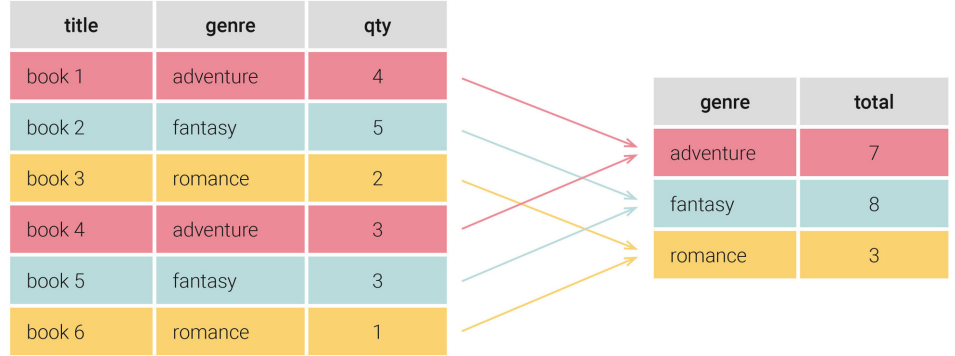

SELECT genre, SUM(qty) AS total FROM Books GROUP BY genre

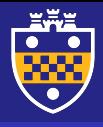

[Grouping and Aggregation](#page-42-0)

## Group by field/column

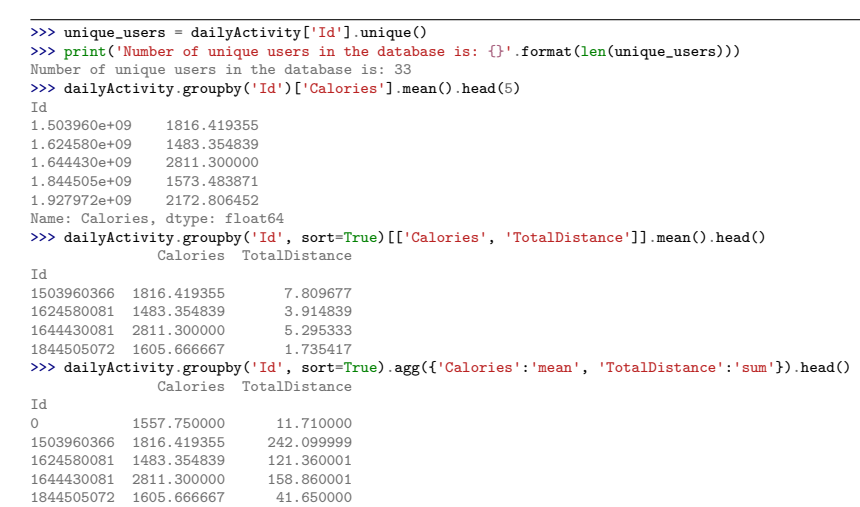

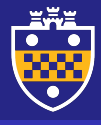

#### Common aggregation functions

#### [Grouping and Aggregation](#page-42-0)

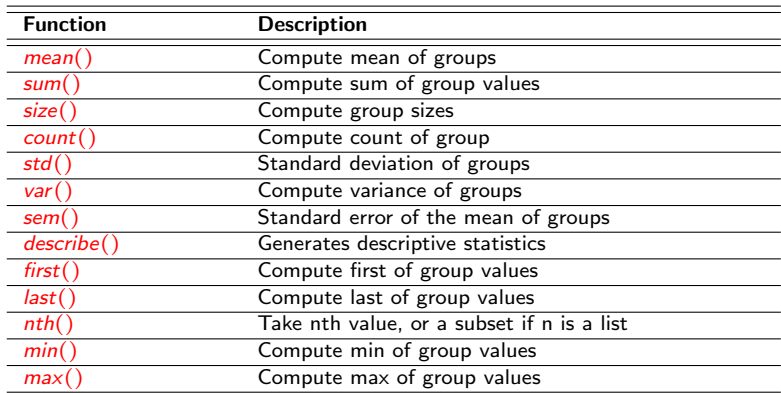

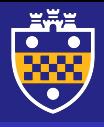

[Grouping and Aggregation](#page-42-0)

## Group by field/column

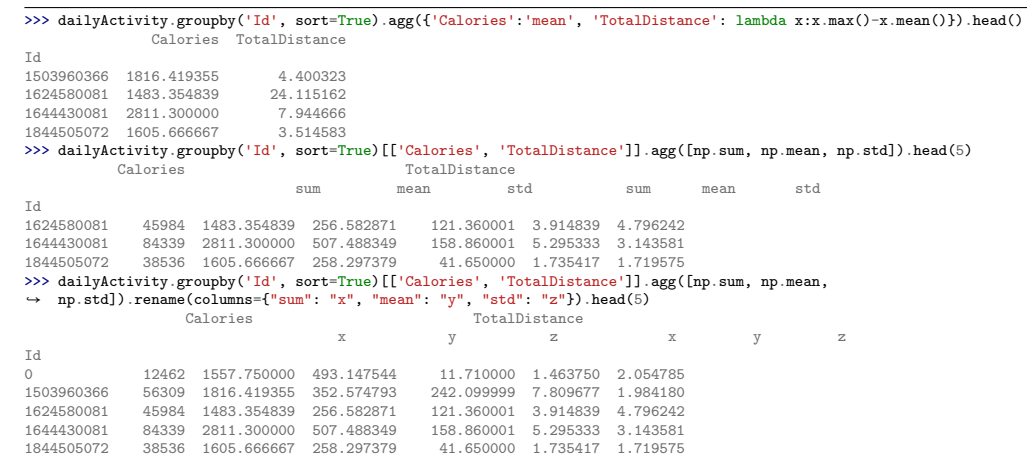

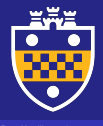

## Group by field/column

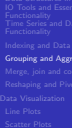

eation

[Data Handling and](#page-2-0) Manipulation

>>> dailyActivity.groupby('Id', sort=True).agg(avg\_cal=('Calories', 'mean'), max\_dist=('TotalDistance', 'max')).head(5) avg\_cal max\_dist Id 1503960366 1816.419355 12.210000 1624580081 1483.354839 28.030001

1644430081 2811.300000 13.240000

>>> dailyActivity.groupby('Id', sort=True).agg(\*\*{'avg>cal':('Calories', 'mean'), 'max\$dist':('TotalDistance',

 $\leftrightarrow$  'max')}).head(5)<br>avg>cal

max\$dist

Id 0 1557.750000 5.320000 1503960366 1816.419355 12.210000

1624580081 1483.354839 28.030001 1644430081 2811.300000 13.240000 1844505072 1605.666667 5.250000

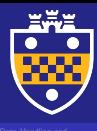

## <span id="page-48-0"></span>**Outline**

Merge, join and concatenati

#### 1 [Data Handling and Manipulation](#page-2-0)

- [Data Structures in pandas](#page-3-0)
- **IO** Tools and Essential Functionality
- **[Time Series and Date Functionality](#page-20-0)**
- **[Indexing and Data Selection](#page-24-0)**
- [Grouping and Aggregation](#page-42-0)
- **[Merge, join and concatenate](#page-48-0)**
- [Reshaping and Pivoting](#page-61-0)

- [Line Plots](#page-69-0)
- **[Scatter Plots](#page-74-0)**
- **[Bar and Distribution Plots](#page-77-0)**
- **[Box and Violin Plots](#page-88-0)**
- [Stacking Plots](#page-98-0)
- **[Regression Plots](#page-100-0)**

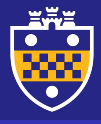

## Concatenation (row stacking)

# [Merge, join and concatenate](#page-48-0)

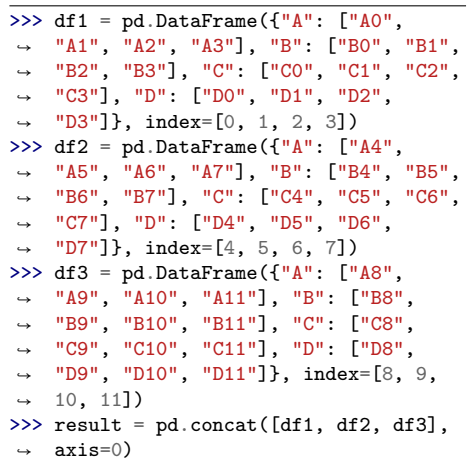

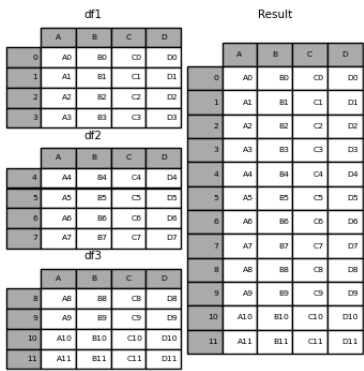

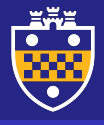

#### Concatenate dataframe with series

[Merge, join and concatenate](#page-48-0)

>>> df1 = pd.DataFrame({"A": ["A0", "A1", "A2", "A3"], "B": ["B0", "B1", "B2", "B3"], → "C":  $["C0", "C1", "C2", "C3"]$ , "D":  $["D0", "D1", "D2", "D3"]$ }, index= $[0, 1, 2, 3]$ ) >>> df4 = pd.DataFrame({"B": ["B2", "B3", "B6", "B7"], "D": ["D2", "D3", "D6", "D7"],  $\rightarrow$  "F": ["F2", "F3", "F6", "F7"]}, index=[2, 3, 6, 7]) >>> s1 = pd. Series( $["X0", "X1", "X2", "X3"]$ , name="X")

 $\gg$  result = pd.concat([df1, s1], axis=1)

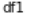

 $5<sup>1</sup>$ 

Result

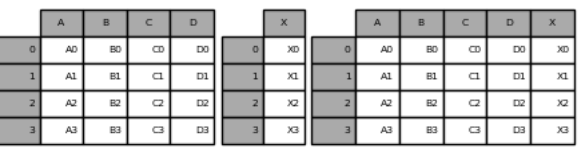

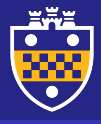

#### Concatenation with group keys

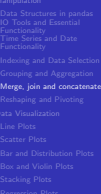

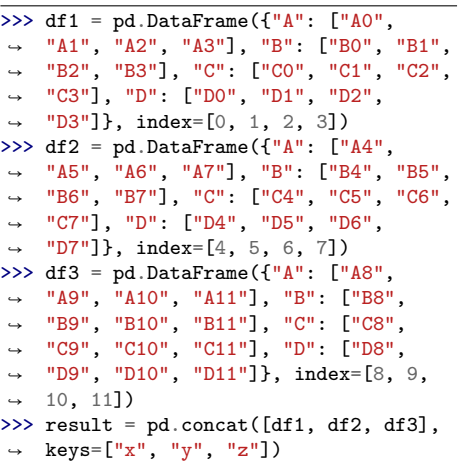

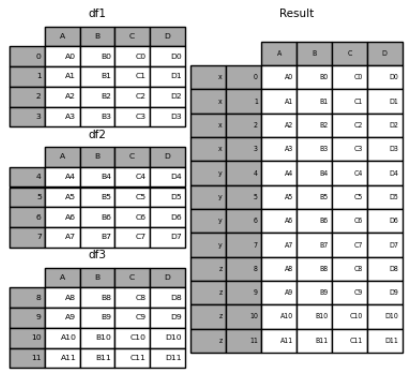

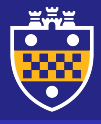

#### Concatenation with group keys

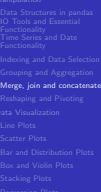

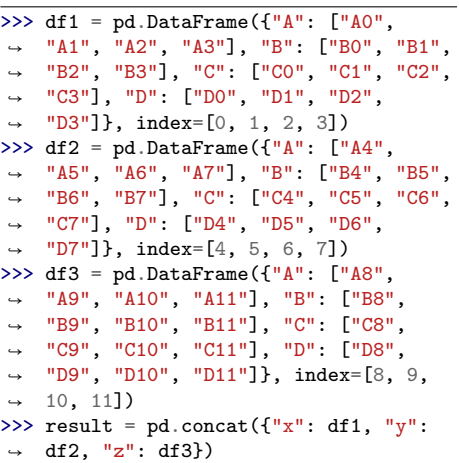

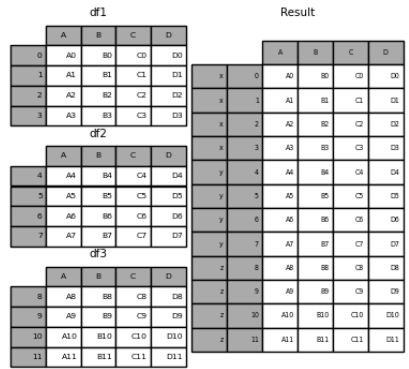

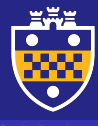

## "Column" join types

#### [Merge, join and concatenate](#page-48-0)

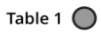

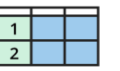

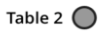

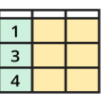

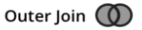

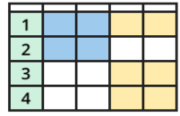

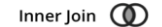

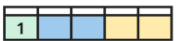

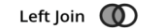

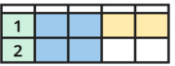

Cross Join (

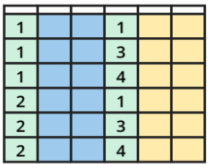

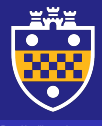

#### Full outer join with concatenate

[Merge, join and concatenate](#page-48-0)

>>> >>> df1 = pd.DataFrame({"A": ["A0", "A1", "A2", "A3"], "B": ["B0", "B1", "B2", "B3"], → "C":  $["C0", "C1", "C2", "C3"]$ , "D":  $["D0", "D1", "D2", "D3"]$ , index= $[0, 1, 2, 3])$ >>> df4 = pd.DataFrame({"B": ["B2", "B3", "B6", "B7"], "D": ["D2", "D3", "D6", "D7"],  $\rightarrow$  "F": ["F2", "F3", "F6", "F7"]}, index=[2, 3, 6, 7]) >>> result = pd.concat([df1, df4], axis=1, join='outer') #default

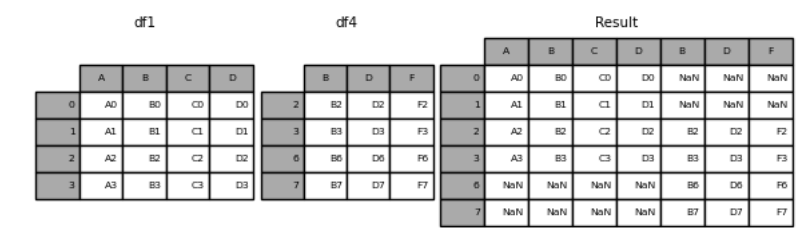

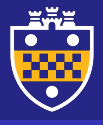

#### Inner join with concatenate

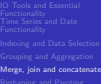

>>> df1 = pd.DataFrame({"A": ["A0", "A1", "A2", "A3"], "B": ["B0", "B1", "B2", "B3"], →  $"C"$ : ["C0", "C1", "C2", "C3"], "D": ["D0", "D1", "D2", "D3"]}, index=[0, 1, 2, 3]) >>> df4 = pd.DataFrame({"B": ["B2", "B3", "B6", "B7"], "D": ["D2", "D3", "D6", "D7"],  $\rightarrow$  "F": ["F2", "F3", "F6", "F7"]}, index=[2, 3, 6, 7]) >>> result = pd.concat([df1, df4], axis=1, join='inner')

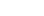

df1

 $r$ 

Result

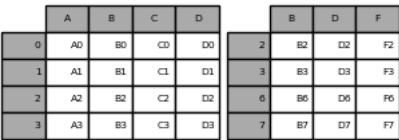

 $\epsilon$ **D** D ro. R2  $\Delta$ RO  $\sim$ no. E2

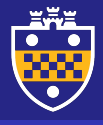

#### Database-style left join

# [Merge, join and concatenate](#page-48-0)

>>> left = pd.DataFrame({"key1": ["K0", "K0", "K1", "K2"], "key2": ["K0", "K1", "K0",  $\rightarrow$  "K1"], "A": ["A0", "A1", "A2", "A3"], "B": ["B0", "B1", "B2", "B3"]}) >>> right = pd.DataFrame({"key1": ["K0", "K1", "K1", "K2"], "key2": ["K0", "K0", "K0", ↪ "K0"], "C": ["C0", "C1", "C2", "C3"], "D": ["D0", "D1", "D2", "D3"]}) >>> result = pd.merge(left, right, how="left", on=["key1", "key2"])

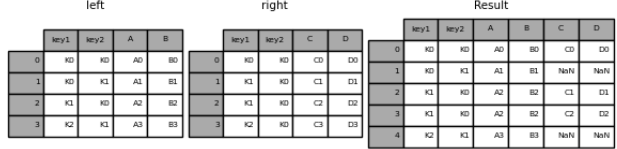

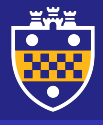

#### Database-style right join

Merge, join and concatenati

>>> left = pd.DataFrame({"key1": ["K0", "K0", "K1", "K2"], "key2": ["K0", "K1", "K0", ↪ "K1"], "A": ["A0", "A1", "A2", "A3"], "B": ["B0", "B1", "B2", "B3"]}) >>> right = pd.DataFrame({"key1": ["K0", "K1", "K1", "K2"], "key2": ["K0", "K0", "K0", ↪ "K0"], "C": ["C0", "C1", "C2", "C3"], "D": ["D0", "D1", "D2", "D3"]}) >>> result = pd.merge(left, right, how="right", on=["key1", "key2"])

right

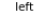

Result

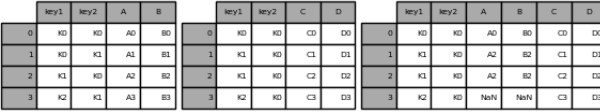

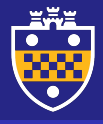

#### Database-style outer join

## [Merge, join and concatenate](#page-48-0)

>>> left = pd.DataFrame({"key1": ["K0", "K0", "K1", "K2"], "key2": ["K0", "K1", "K0", ↪ "K1"], "A": ["A0", "A1", "A2", "A3"], "B": ["B0", "B1", "B2", "B3"]}) >>> right = pd.DataFrame({"key1": ["K0", "K1", "K1", "K2"], "key2": ["K0", "K0", "K0", → "K0"], "C": ["C0", "C1", "C2", "C3"], "D": ["D0", "D1", "D2", "D3"]}) >>> result = pd.merge(left, right, how="outer", on=["key1", "key2"])

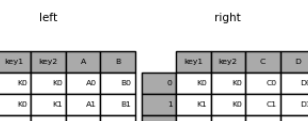

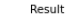

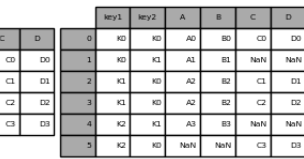

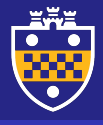

#### Database-style inner join

Merge, join and concatenati

>>> left = pd.DataFrame({"key1": ["K0", "K0", "K1", "K2"], "key2": ["K0", "K1", "K0", ↪ "K1"], "A": ["A0", "A1", "A2", "A3"], "B": ["B0", "B1", "B2", "B3"]}) >>> right = pd.DataFrame({"key1": ["K0", "K1", "K1", "K2"], "key2": ["K0", "K0", "K0", ↪ "K0"], "C": ["C0", "C1", "C2", "C3"], "D": ["D0", "D1", "D2", "D3"]}) >>> result = pd.merge(left, right, how="inner", on=["key1", "key2"])

right

left

Result

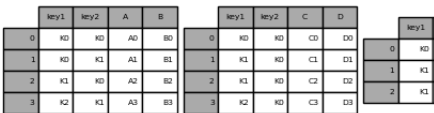

key2  $\Lambda$ KD AD BO  $\infty$  $\Delta$ RO  $\alpha$ 

n

DO<sub>1</sub>

 $D1$  $\alpha$  $D2$ 

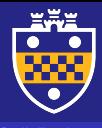

#### Database-style cross join

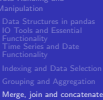

>>> left = pd.DataFrame({"key1": ["K0", "K0", "K1", "K2"], "key2": ["K0", "K1", "K0", ↪ "K1"], "A": ["A0", "A1", "A2", "A3"], "B": ["B0", "B1", "B2", "B3"]}) >>> right = pd.DataFrame({"key1": ["K0", "K1", "K1", "K2"], "key2": ["K0", "K0", "K0", → "K0"], "C": ["C0", "C1", "C2", "C3"], "D": ["D0", "D1", "D2", "D3"]}) >>> result = pd.merge(left, right, how="cross")

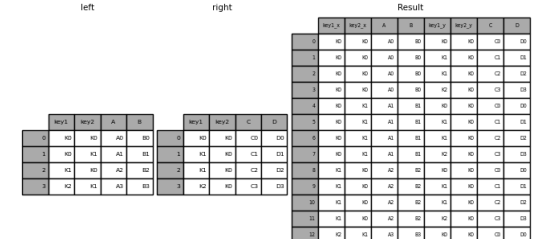

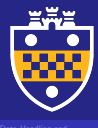

## <span id="page-61-0"></span>**Outline**

- 
- 

[Reshaping and Pivoting](#page-61-0)

#### 1 [Data Handling and Manipulation](#page-2-0)

- [Data Structures in pandas](#page-3-0)
- **IO** Tools and Essential Functionality
- [Time Series and Date Functionality](#page-20-0)
- **[Indexing and Data Selection](#page-24-0)**
- [Grouping and Aggregation](#page-42-0)
- **[Merge, join and concatenate](#page-48-0)**
- [Reshaping and Pivoting](#page-61-0)

- [Line Plots](#page-69-0)
- **[Scatter Plots](#page-74-0)**
- **[Bar and Distribution Plots](#page-77-0)**
- **[Box and Violin Plots](#page-88-0)**
- [Stacking Plots](#page-98-0)
- **[Regression Plots](#page-100-0)**

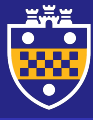

## Reshaping by melting

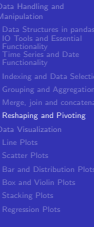

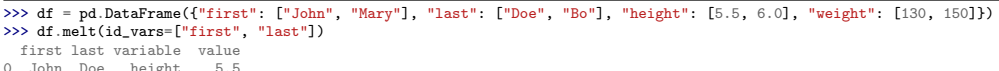

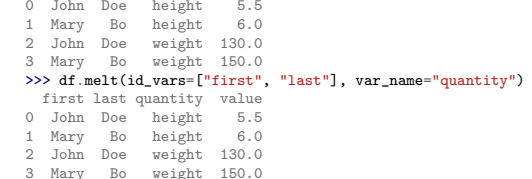

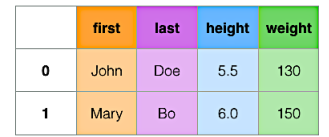

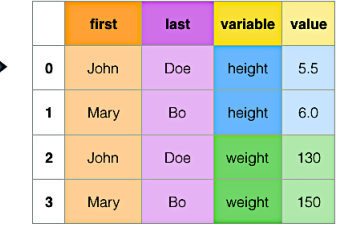

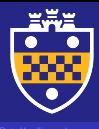

## Reshaping by pivoting

```
Reshaping and Pivoting
                 >>> df = pd.DataFrame({"foo": ["one", "one", "one", "two", "two", "bar": ["A", "B", "C", "A", "B", "C"], "baz":
                 \rightarrow [1, 2, 3, 4, 5, 6], "zoo": ["x", "y", "z", "q", "w", "t"]})
                 >>> df.pivot(index = 'foo', columns='bar', values='baz')
                 bar A B C
                 foo
                 one 1 2 3
two 4 5 6
                 >>> df.pivot(index = 'foo', columns=['bar','zoo'], values='baz')<br>bar A B C A B Cbar A B C A B C
                 zoo x y z q w t
                 foo
                 one 1.0 2.0 3.0 NaN NaN NaN
                 two NaN NaN NaN 4.0 5.0 6.0
```
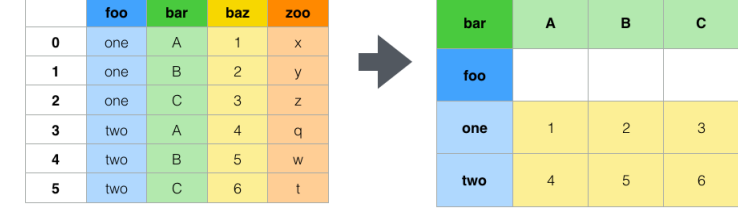

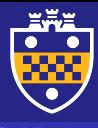

## Reshaping by stacking

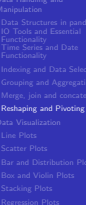

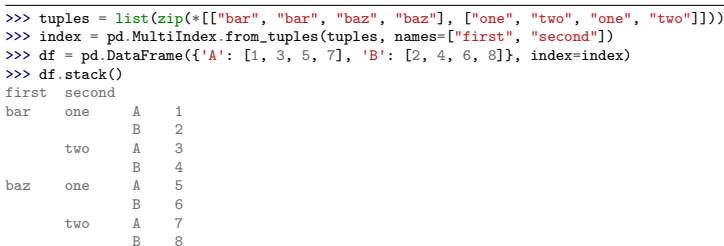

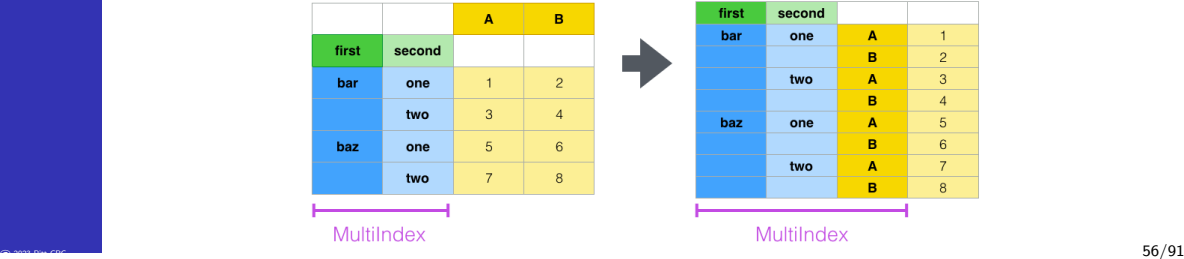

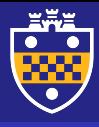

## Reshaping by unstacking

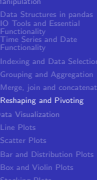

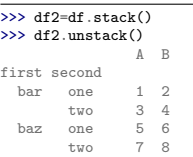

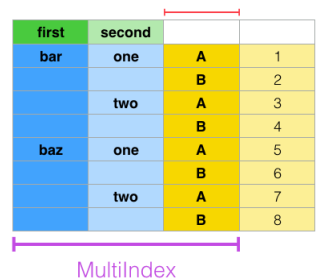

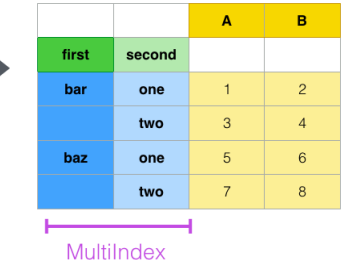

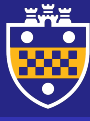

#### <span id="page-66-0"></span>**Outline**

- 
- 
- 
- 
- 

#### [Data Visualization](#page-66-0)

#### 1 [Data Handling and Manipulation](#page-2-0)

- [Data Structures in pandas](#page-3-0)
- **IO** Tools and Essential Functionality
- **[Time Series and Date Functionality](#page-20-0)**
- **[Indexing and Data Selection](#page-24-0)**
- [Grouping and Aggregation](#page-42-0)
- **[Merge, join and concatenate](#page-48-0)**
- [Reshaping and Pivoting](#page-61-0)

- [Line Plots](#page-69-0)
- **[Scatter Plots](#page-74-0)**
- **[Bar and Distribution Plots](#page-77-0)**
- **[Box and Violin Plots](#page-88-0)**
- [Stacking Plots](#page-98-0)
- [Regression Plots](#page-100-0)

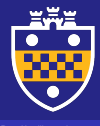

#### Matplotlib vs Seaborn

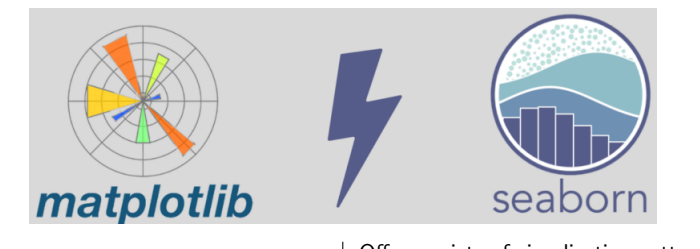

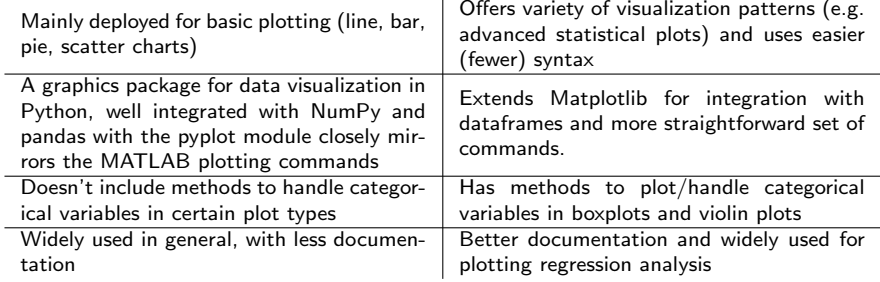

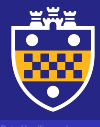

#### Anatomy of figure

#### >>> import matplotlib.pyplot as plt >>> import seaborn as sns >>> fig,  $(ax1, ax2, ax3, ax4) = plt.subplots(2, 2, figsize=(10, 10))$

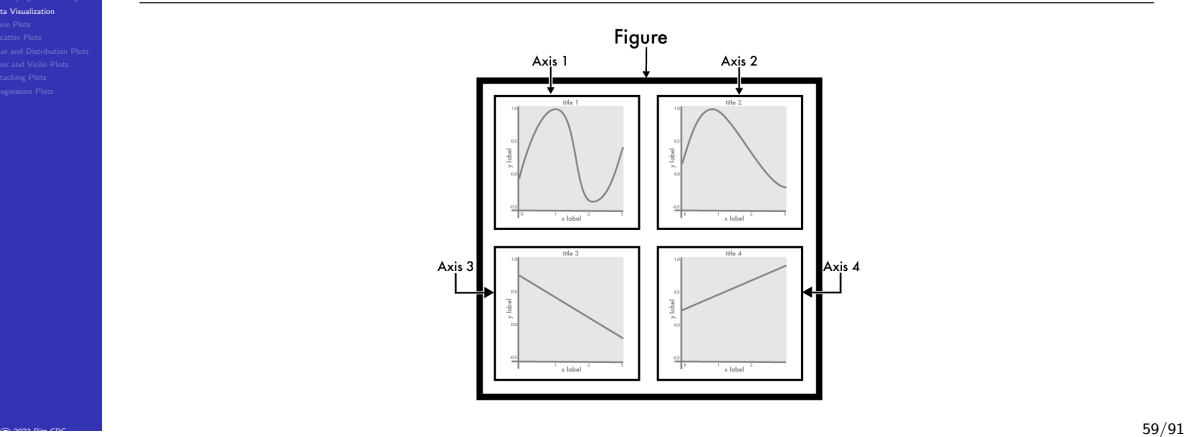

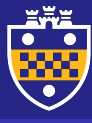

## <span id="page-69-0"></span>**Outline**

- 
- 
- 

[Line Plots](#page-69-0)

- 
- 

#### 1 [Data Handling and Manipulation](#page-2-0)

- [Data Structures in pandas](#page-3-0)
- **IO** Tools and Essential Functionality
- [Time Series and Date Functionality](#page-20-0)
- **[Indexing and Data Selection](#page-24-0)**
- [Grouping and Aggregation](#page-42-0)
- **[Merge, join and concatenate](#page-48-0)**
- [Reshaping and Pivoting](#page-61-0)

## **2** [Data Visualization](#page-66-0)

#### [Line Plots](#page-69-0)

- **[Scatter Plots](#page-74-0)**
- **[Bar and Distribution Plots](#page-77-0)**
- **[Box and Violin Plots](#page-88-0)**
- [Stacking Plots](#page-98-0)
- **[Regression Plots](#page-100-0)**

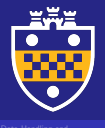

#### Simple line plots for the iris dataset

[Line Plots](#page-69-0)

>>> iris = sns.load\_dataset("iris") >>> iris.head(3)

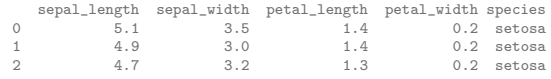

# create figure and axis >>> fig, ax = plt.subplots() >>> ax.plot(iris.index.to\_list(), ↪ iris["sepal\_length"]) >>> ax.set\_title("Iris Sepal Length") >>> plt.show()

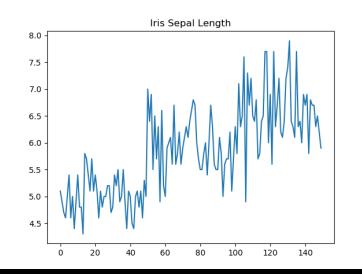

- # create figure and axis >>> fig, ax = plt.subplots() >>> sns.lineplot(x=iris.index.to\_list(),
- ↪ y=iris["sepal\_length"])
- >>> ax.set title("Iris Sepal Length")
- >>> plt.show()

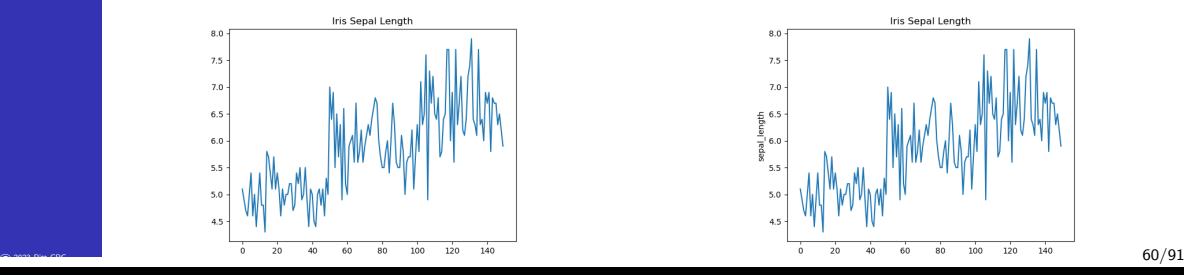

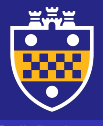

#### Overlaid line plots for the iris dataset

[Line Plots](#page-69-0)

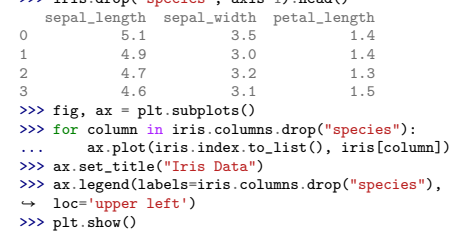

 $\frac{1}{2}$  is in drop("species", axis=1).head().

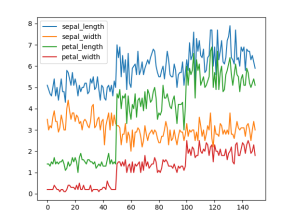

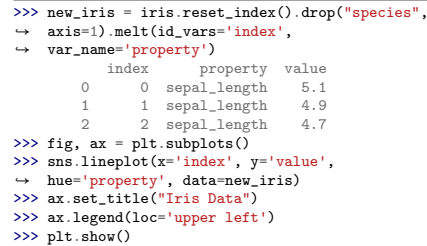

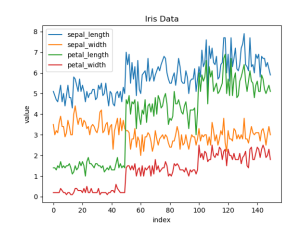
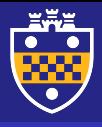

[Line Plots](#page-69-0)

### Line plots with error bands

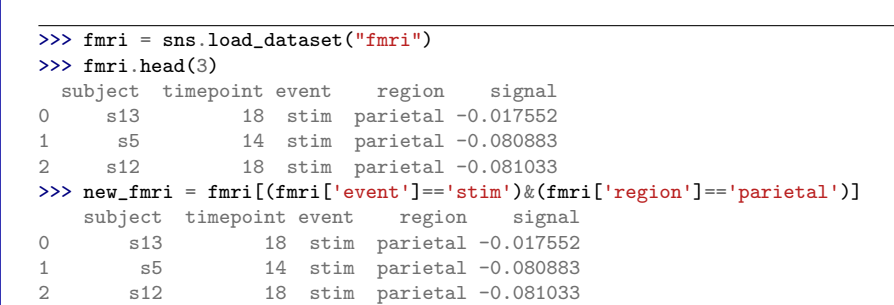

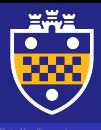

### Line plots with error bands

```
Line Plots
```

```
>>> fmri_gb_timep =
   new_fmri.groupby('timepoint')['signal'].agg([np.max,
   np.mean, np.min])
\rightarrow\rightarrowamax mean amin
timepoint
0 0.052619 -0.024995 -0.064454
           0.029822 - 0.040460 - 0.082174>>> fig, ax = plt.subplots()
>>> ax.fill between(fmri_gb_timep.index.to_list(),
   fmri_gb_timep['amin'], fmri_gb_timep['amax'],
    alpha=.5, linewidth=0)
\rightarrow\rightarrow>>> ax.plot(fmri_gb_timep.index.to_list(),
\rightarrow fmri_gb_timep['mean'], linewidth=2)
>>> ax.set_title("FMRI Parietal Signal")
>>> plt.show()
```
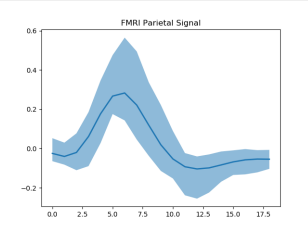

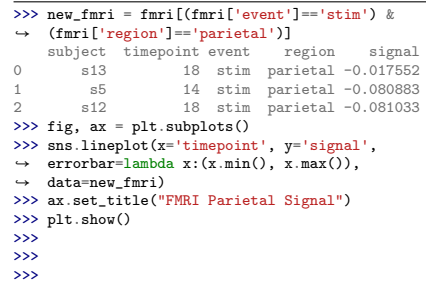

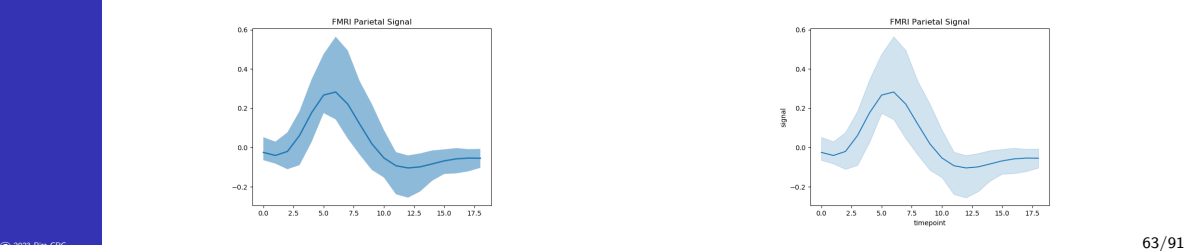

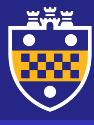

### <span id="page-74-0"></span>**Outline**

- 
- 
- 
- 
- 
- [Scatter Plots](#page-74-0)
- 
- 

### 1 [Data Handling and Manipulation](#page-2-0)

- [Data Structures in pandas](#page-3-0)
- **IO** Tools and Essential Functionality
- [Time Series and Date Functionality](#page-20-0)
- **[Indexing and Data Selection](#page-24-0)**
- [Grouping and Aggregation](#page-42-0)
- **[Merge, join and concatenate](#page-48-0)**
- [Reshaping and Pivoting](#page-61-0)

### **2** [Data Visualization](#page-66-0)

[Line Plots](#page-69-0)

### **[Scatter Plots](#page-74-0)**

- **[Bar and Distribution Plots](#page-77-0)**
- **[Box and Violin Plots](#page-88-0)**
- **[Stacking Plots](#page-98-0)**
- **[Regression Plots](#page-100-0)**

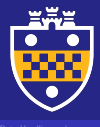

### Simple scatter plots

[Scatter Plots](#page-74-0)

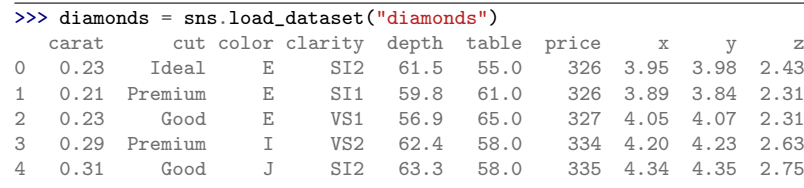

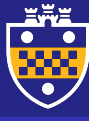

### Simple scatter plots

```
Scatter Plots
```
>>> colors = {'I1':'blue', 'IF':'orange', 'SI1':'green', 'SI2':'red', 'VS1':'purple', 'VS2':'brown', 'VVS1':'pink', 'VVS2':'black'}  $\rightarrow$  $\rightarrow$ >>> fig,  $ax = plt.subplots(figsize=(6.5, 6.5))$ >>> for key in colors.keys(): ... data = diamonds[diamonds['clarity'] == key] ... ax.scatter(data["carat"], data["price"], ↪ label=key, c=colors[key]) >>> ax.set title("Diamonds") >>> ax.legend() >>> plt.show()

> Diamonds ٠ ż. 17500  $\overline{1}$ 15000  $\sim$  $\frac{1}{2}$  $\bullet$ 12500 10000 7500 5000 250

- $\gg$  fig, ax = plt.subplots(figsize=(6.5, 6.5))
- >>> sns.scatterplot(x="carat", y="price",
- hue="clarity",  $\rightarrow$
- palette=sns.color\_palette("Spectral", 8),  $\rightarrow$
- data=diamonds, ax=ax)  $\rightarrow$
- >>> ax.set title("Diamonds")
- >>> ax.legend()
- >>> plt.show()
- >>>
- >>>
- >>>

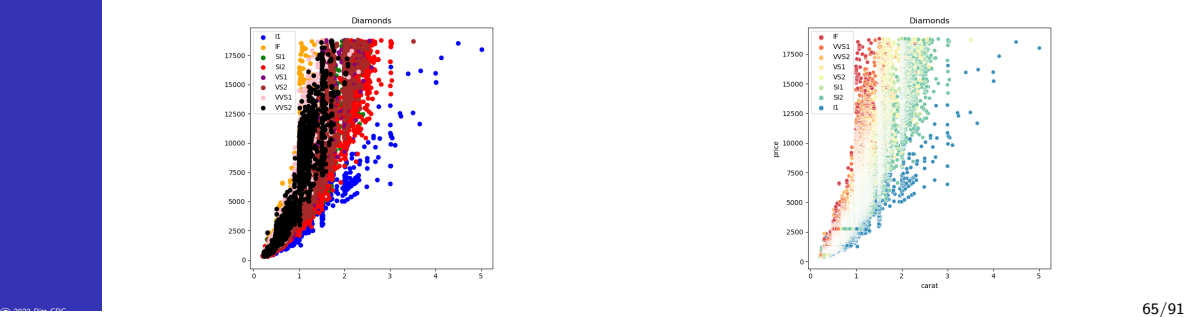

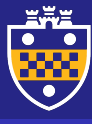

### <span id="page-77-0"></span>**Outline**

- 
- 
- 
- 
- 
- 
- [Bar and Distribution Plots](#page-77-0)
- 

### 1 [Data Handling and Manipulation](#page-2-0)

- [Data Structures in pandas](#page-3-0)
- **IO** Tools and Essential Functionality
- **[Time Series and Date Functionality](#page-20-0)**
- **[Indexing and Data Selection](#page-24-0)**
- [Grouping and Aggregation](#page-42-0)
- **[Merge, join and concatenate](#page-48-0)**
- [Reshaping and Pivoting](#page-61-0)

### **2** [Data Visualization](#page-66-0)

- [Line Plots](#page-69-0)
- **[Scatter Plots](#page-74-0)**

### **[Bar and Distribution Plots](#page-77-0)**

- **[Box and Violin Plots](#page-88-0)**
- **[Stacking Plots](#page-98-0)**
- **[Regression Plots](#page-100-0)**

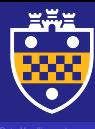

[Bar and Distribution Plots](#page-77-0)

### **Histograms**

### >>>

>>> sns.histplot(x="flipper\_length\_mm", data=penguins) >>> plt.show()

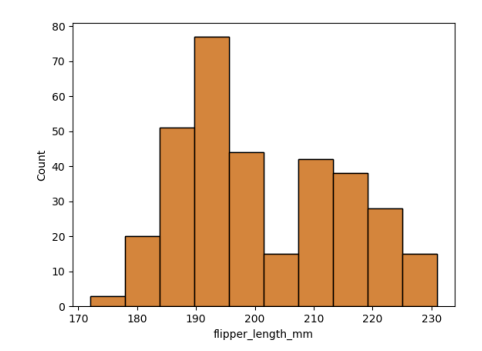

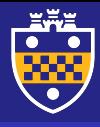

[Bar and Distribution Plots](#page-77-0)

### Histograms (horizontal)

>>>

>>> sns.histplot(y="flipper\_length\_mm", data=penguins) >>> plt.show()

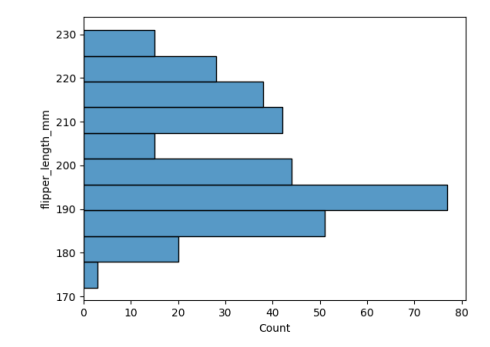

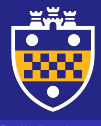

### Histograms (change bin width)

[Bar and Distribution Plots](#page-77-0)

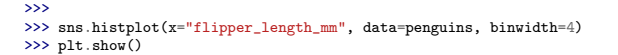

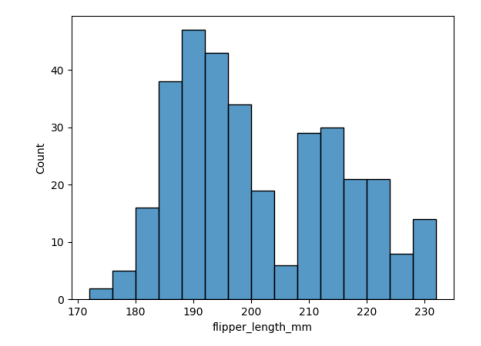

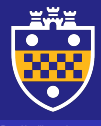

[Bar and Distribution Plots](#page-77-0)

## Histograms (change bin number)

>>>

>>> sns.histplot(x="flipper\_length\_mm", data=penguins, bins=35) >>> plt.show()

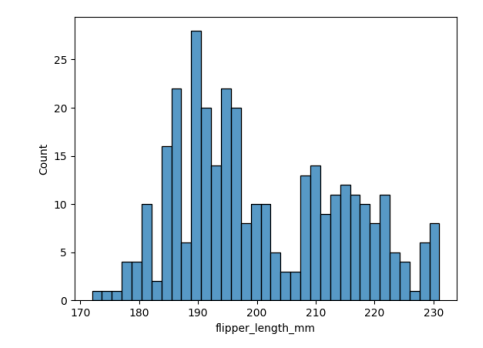

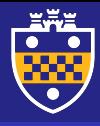

[Bar and Distribution Plots](#page-77-0)

## Histograms (include pdf)

### >>>

>>> sns.histplot(x="flipper\_length\_mm", data=penguins, kde=True) >>> plt.show()

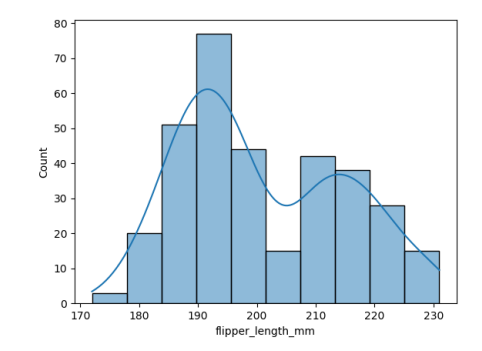

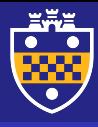

## Histograms (layering)

[Bar and Distribution Plots](#page-77-0)

>>> >>> sns.histplot(x="flipper\_length\_mm", hue="species", data=penguins) >>> plt.show()

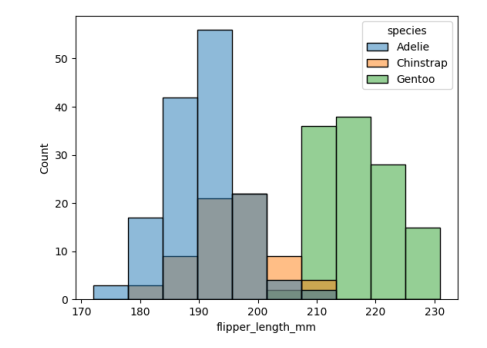

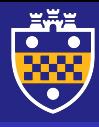

## Histograms (stacking)

[Bar and Distribution Plots](#page-77-0)

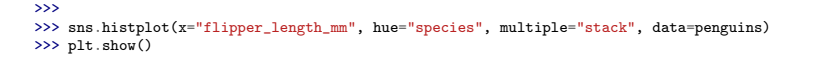

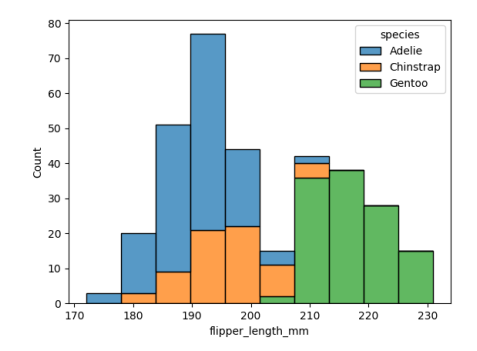

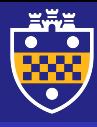

## Histograms (dodge)

[Bar and Distribution Plots](#page-77-0)

>>> >>> sns.histplot(x="flipper\_length\_mm", hue="species", multiple="dodge", data=penguins) >>> plt.show()

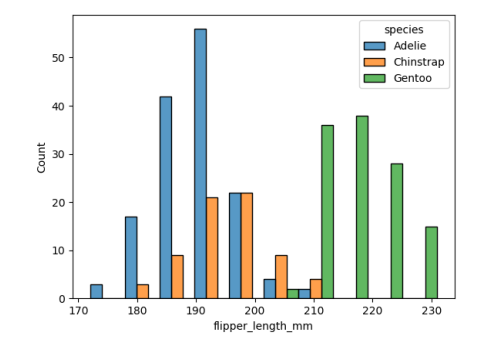

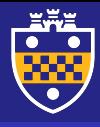

### Histograms (bi-variate)

[Bar and Distribution Plots](#page-77-0)

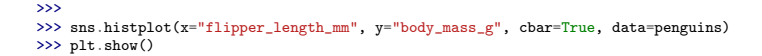

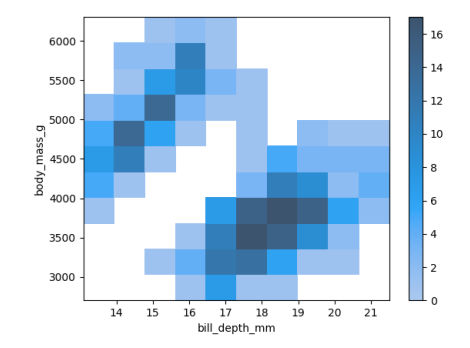

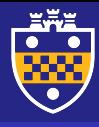

### Histograms (facets)

[Bar and Distribution Plots](#page-77-0)

### >>>

>>> sns.displot(x="flipper\_length\_mm", col="species", row="sex", bins=30, data=penguins) >>> plt.show()

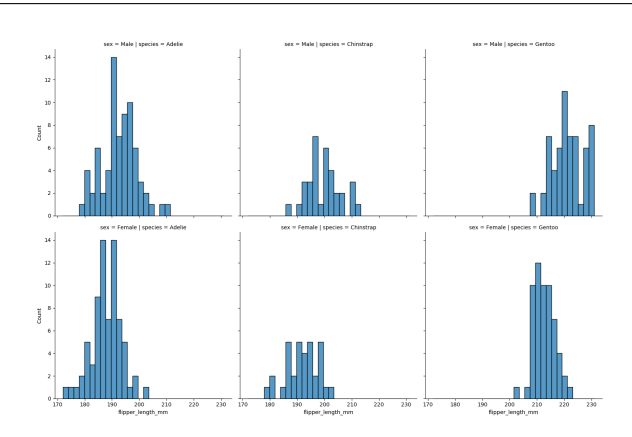

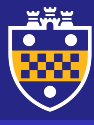

### <span id="page-88-0"></span>**Outline**

- 
- 
- 
- 
- 
- 
- 
- [Box and Violin Plots](#page-88-0)
- 

### 1 [Data Handling and Manipulation](#page-2-0)

- [Data Structures in pandas](#page-3-0)
- **IO** Tools and Essential Functionality
- [Time Series and Date Functionality](#page-20-0)
- **[Indexing and Data Selection](#page-24-0)**
- [Grouping and Aggregation](#page-42-0)
- **[Merge, join and concatenate](#page-48-0)**
- [Reshaping and Pivoting](#page-61-0)

### **2** [Data Visualization](#page-66-0)

- [Line Plots](#page-69-0)
- **[Scatter Plots](#page-74-0)**
- **[Bar and Distribution Plots](#page-77-0)**

### **[Box and Violin Plots](#page-88-0)**

- **[Stacking Plots](#page-98-0)**
- **[Regression Plots](#page-100-0)**

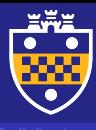

[Box and Violin Plots](#page-88-0)

### Box plots

### >>>

>>> sns.boxplot(x="species", y="flipper\_length\_mm", data=penguins) >>> plt.show()

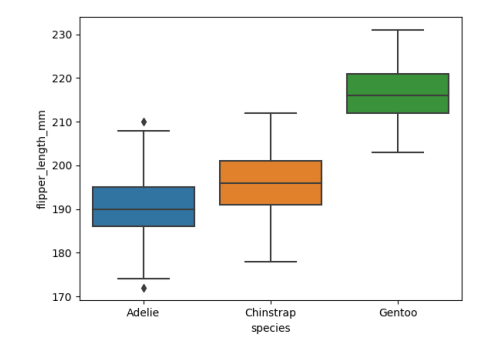

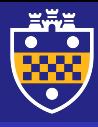

## Box plots (grouped)

[Box and Violin Plots](#page-88-0)

>>> >>> sns.boxplot(x="species", y="flipper\_length\_mm", hue="sex", palette=["orange","green"], data=penguins) >>> plt.show()

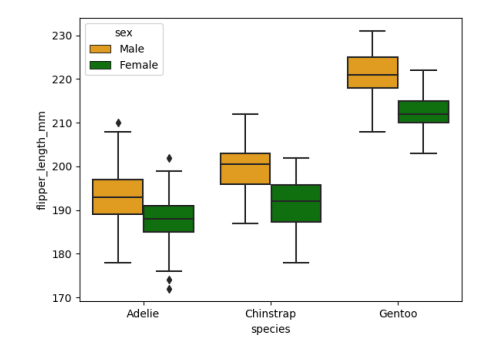

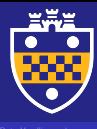

[Box and Violin Plots](#page-88-0)

### Violin plots

### >>>

>>> sns.violinplot(x="flipper\_length\_mm", data=penguins) >>> plt.show()

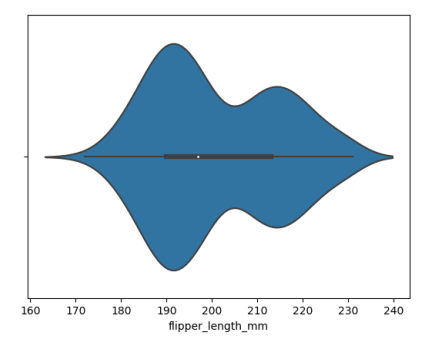

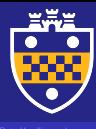

[Box and Violin Plots](#page-88-0)

### Violin plots

### >>>

```
>>> sns.violinplot(x="species", y="flipper_length_mm", data=penguins)
>>> plt.show()
```
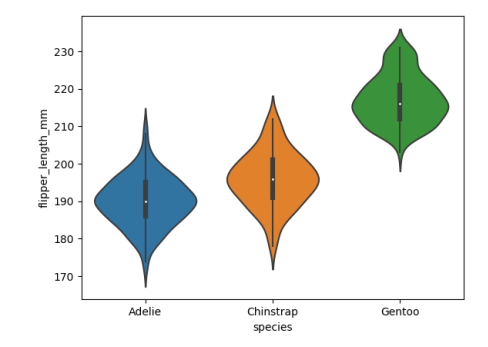

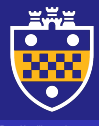

## Violin plot (grouped)

>>>

[Box and Violin Plots](#page-88-0)

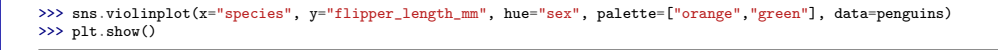

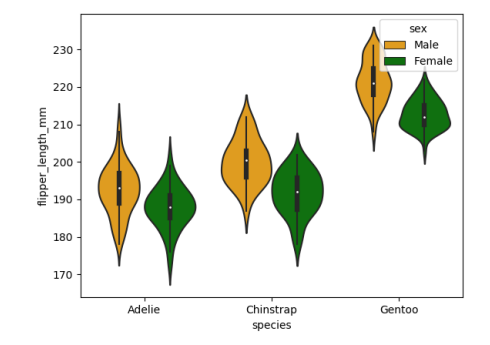

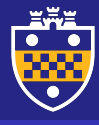

[Box and Violin Plots](#page-88-0)

## Categorical plots (scatter)

### >>>

>>> sns.catplot(x="species", y="flipper\_length\_mm", hue="sex", data=penguins) #use dodge=True to separate >>> plt.show()

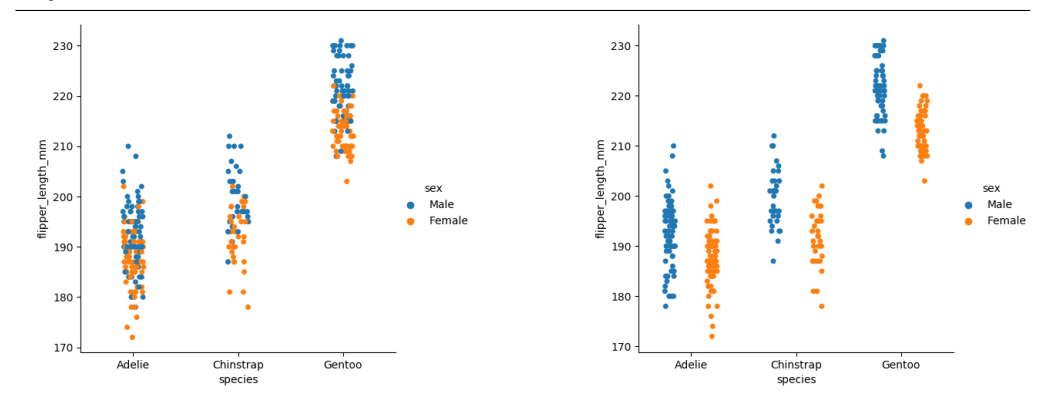

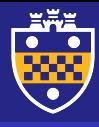

## Categorical plots (box)

>>>

>>> plt.show()

[Box and Violin Plots](#page-88-0)

230 220  $E_{.}^{E}$  210 flipper\_length\_r<br>20<br>0 sex Male Female 190 180 ᅩ 170 Adelie Chinstrap Gentoo species

>>> sns.catplot(x="species", y="flipper\_length\_mm", hue="sex", kind="box", data=penguins)

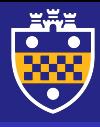

## Categorical plots (violin)

[Box and Violin Plots](#page-88-0)

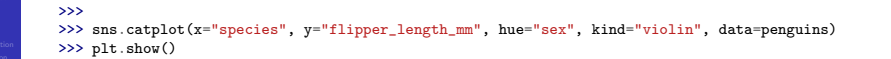

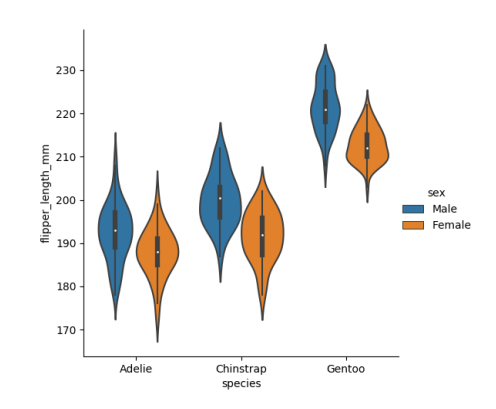

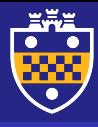

## Categorical plots (bar)

[Box and Violin Plots](#page-88-0)

### >>>

>>> sns.catplot(x="species", y="flipper\_length\_mm", hue="sex", kind="bar", data=penguins) >>> plt.show()

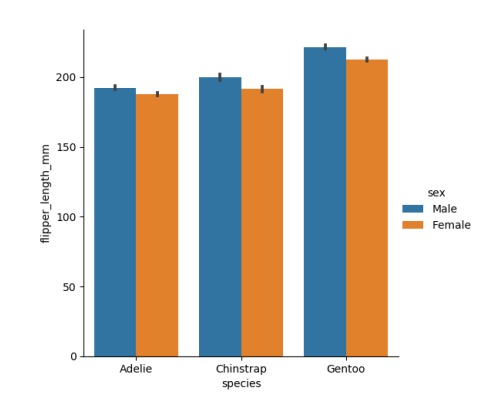

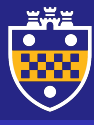

### <span id="page-98-0"></span>**Outline**

- 
- 
- 

- 
- 
- 
- 
- [Stacking Plots](#page-98-0)

### 1 [Data Handling and Manipulation](#page-2-0)

- [Data Structures in pandas](#page-3-0)
- **IO** Tools and Essential Functionality
- [Time Series and Date Functionality](#page-20-0)
- **[Indexing and Data Selection](#page-24-0)**
- [Grouping and Aggregation](#page-42-0)
- **[Merge, join and concatenate](#page-48-0)**
- [Reshaping and Pivoting](#page-61-0)

### **2** [Data Visualization](#page-66-0)

- [Line Plots](#page-69-0)
- **[Scatter Plots](#page-74-0)**
- **[Bar and Distribution Plots](#page-77-0)**
- **[Box and Violin Plots](#page-88-0)**
- [Stacking Plots](#page-98-0)
- **[Regression Plots](#page-100-0)**

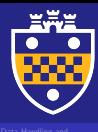

[Stacking Plots](#page-98-0)

### **Stacking plots**

>>> f,  $(ax1, ax2, ax3) = plt.subplots(1, 3, figsize=(5, 7), sharey=True)$ >> sns.violinplot(x="species", y="flipper\_length\_mm", hue="sex", palette=["orange","green"], data=penguins, ax=ax1) >>> sns.boxplot(x="species", y="flipper\_length\_mm", hue="sex", palette=["orange","green"], data=penguins, ax=ax2) >>> sns.histplot(y="flipper\_length\_mm", hue="species", data=penguins, ax=ax3) >>> plt.show()

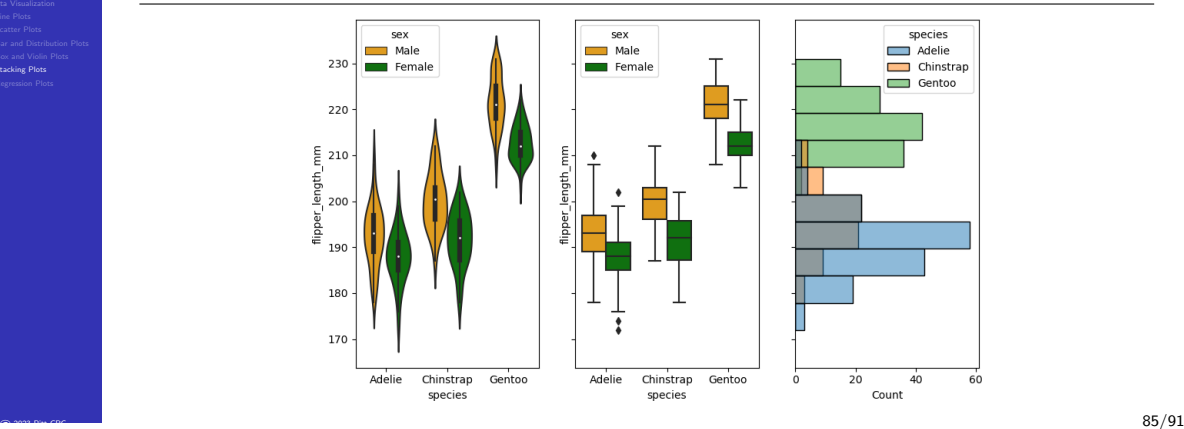

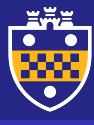

### <span id="page-100-0"></span>**Outline**

- 
- 
- 
- 
- 
- 
- 
- 
- [Regression Plots](#page-100-0)

### 1 [Data Handling and Manipulation](#page-2-0)

- [Data Structures in pandas](#page-3-0)
- **IO** Tools and Essential Functionality
- [Time Series and Date Functionality](#page-20-0)
- **[Indexing and Data Selection](#page-24-0)**
- [Grouping and Aggregation](#page-42-0)
- **[Merge, join and concatenate](#page-48-0)**
- [Reshaping and Pivoting](#page-61-0)

### **2** [Data Visualization](#page-66-0)

- [Line Plots](#page-69-0)
- **[Scatter Plots](#page-74-0)**
- **[Bar and Distribution Plots](#page-77-0)**
- **[Box and Violin Plots](#page-88-0)**
- **[Stacking Plots](#page-98-0)**
- [Regression Plots](#page-100-0)

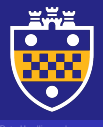

[Regression Plots](#page-100-0)

### Linear regression plots (matplotlib)

```
>>> from sklearn linear model import LinearRegression
>>> penguins = sns.load_dataset("penguins")
>>> penguins.dropna(how='any', inplace=True)<br>species island bill length mm bill dep
           species island bill_length_mm bill_depth_mm flipper_length_mm body_mass_g sex
0 Adelie Torgersen 39.1 18.7 181.0 3750.0 Male
1 Adelie Torgersen 39.5 17.4 186.0 3800.0 Female
2 Adelie Torgersen 40.3
>>>
>>> new penguins = penguins[penguins]'species']=='Adelie']
>>>
>>> lm = LinearRegression()
>>>
>>> lm.fit(new_penguins['bill_length_mm'].values.reshape(-1,1), new_penguins['bill_depth_mm'].values.reshape(-1,1))
>>>
>>> pred_depth = lm.predict(new_penguins['bill_length_mm'].values.reshape(-1,1))
\gg fig. ax = \text{plt}. subplots()
>>> ax.scatter(new_penguins['bill_length_mm'].values.reshape(-1,1), new_penguins['bill_depth_mm'].values.reshape(-1,1),
↪ color="blue", label='original')
>>> ax.plot(new_penguins['bill_length_mm'].values.reshape(-1,1), pred_depth, color="red", linewidth=2,
↪ label='predicted')
>>> ax.set title("Penguins regression")
>>> ax.set xlabel("Length")
>>> ax.set_ylabel("Depth")
>>> ax.legend()
>>> plt.show()
```
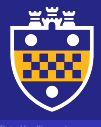

### Linear regression plots (matplotlib)

[Regression Plots](#page-100-0)

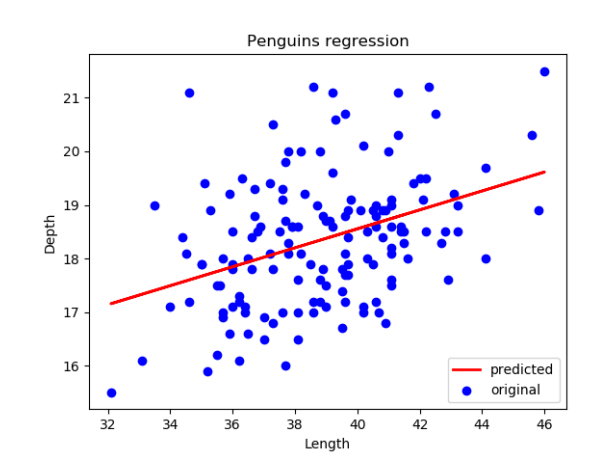

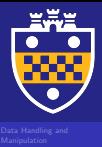

[Regression Plots](#page-100-0)

### Linear regression plots (seaborn)

>>> new\_penguins = penguins[penguins['species']=='Adelie'] >>> sns.lmplot(x="bill\_length\_mm", y="bill\_depth\_mm", data=new\_penguins) >>> plt.show()

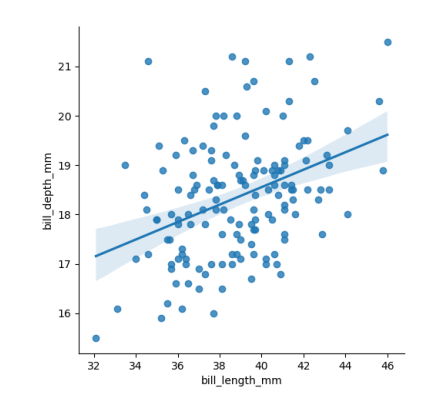

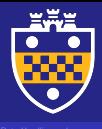

### Linear regression plots (seaborn)

[Regression Plots](#page-100-0)

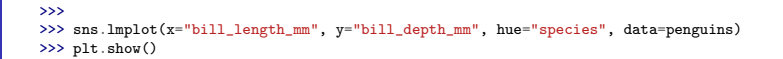

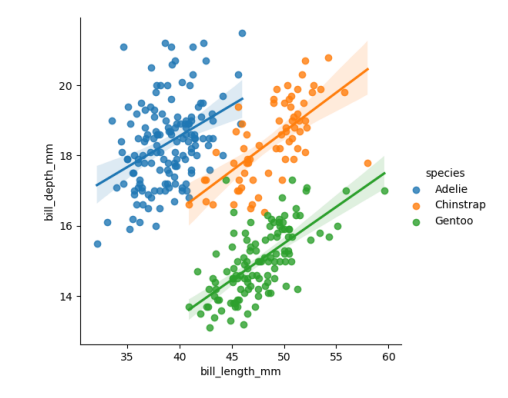

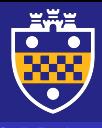

### Linear regression plots (seaborn)

[Regression Plots](#page-100-0)

### >>>

>>> sns.lmplot(x="bill\_length\_mm", y="bill\_depth\_mm", hue="species", col="sex", data=penguins) >>> plt.show()

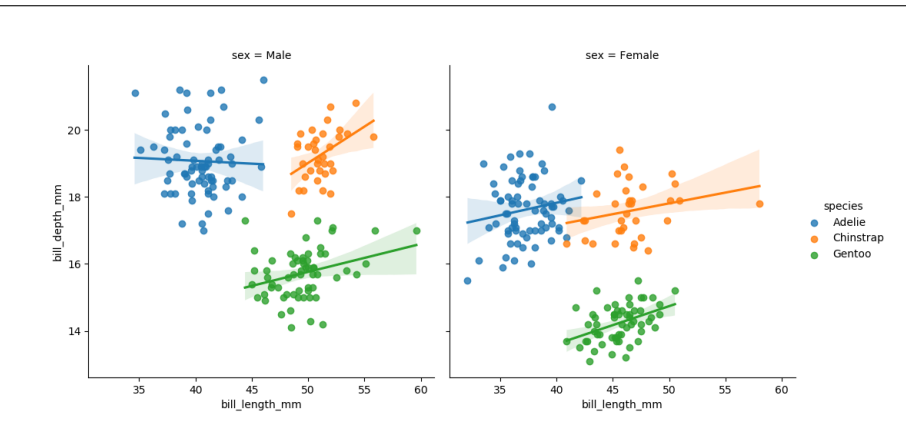

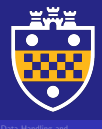

### Linear regression plots (seaborn)

[Regression Plots](#page-100-0)

### $\overline{\rightarrow}$

>>> sns.lmplot(x="bill\_length\_mm", y="bill\_depth\_mm", col="species", row="sex", facet\_kws=dict(sharex=False,  $\leftrightarrow$  sharey=False), data=penguins)

>>> plt.show()

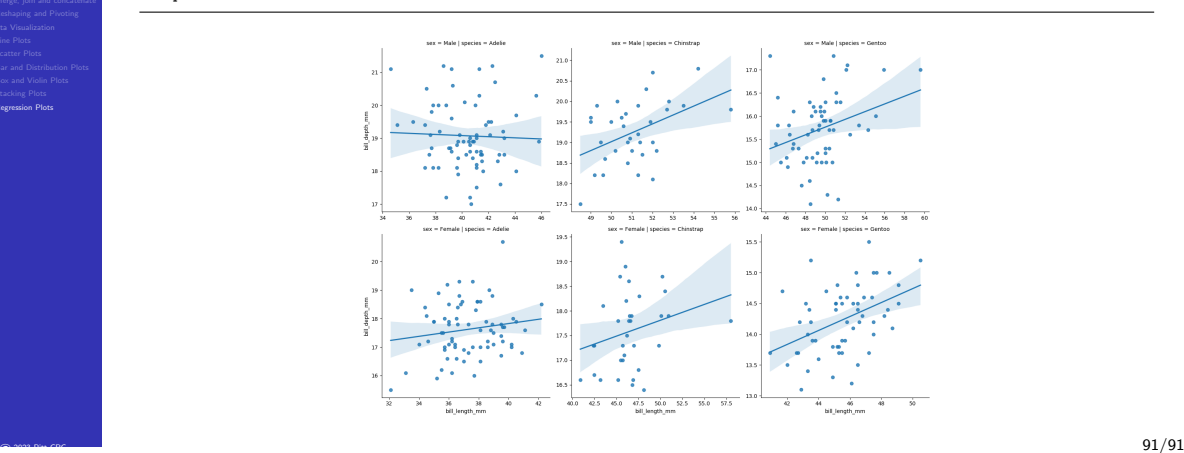

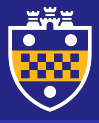

[Regression Plots](#page-100-0)

# THANK YOU!